# **KODAK PIXPRO SP360** ACTION CAM

# Manual do usuário

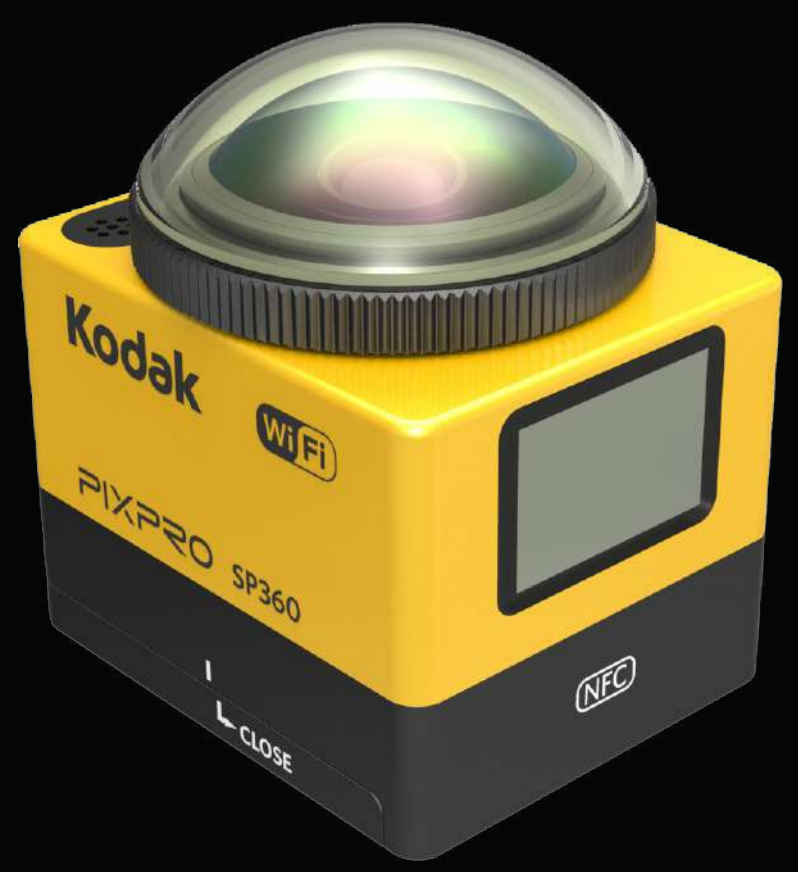

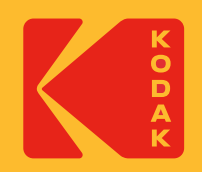

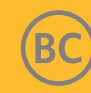

# **Antes de você iniciar**

#### **Declaração de Conformidade**

Parte responsável: JK Imaging Ltd. Morada: JK Imaging Ltd., 17239 So. Main Street, Gardena, CA 90248 USA Site Web da empresa: kodakpixpro.com

#### **Com respeito a este manual**

Obrigado por adquirir este produto. Por favor, leia este manualmente atentamente e mantenha-o em um local seguro para futura referência.

- A JK Imaging Ltd. reserva todos os direitos deste documento. Nenhuma parte deste manual publicado pode ser reproduzida, transmitida, transcrita, armazenada num sistema de recuperação ou traduzida para qualquer idioma ou linguagem de computador, sob qualquer forma, por quaisquer meios, sem a permissão prévia escrita da JK Imaging Ltd..
- Todas as marcas comerciais registradas nesse manual são utilizadas para apenas para fins de identificação e são propriedades de seus respetivos donos.
- Este manual fornece-lhe informações sobre como usar sua nova Câmera de ação KODAK PIXPRO. Esforços têm sido feitos para assegurar que os conteúdos deste manual são precisos; no entanto, a JK Imaging Ltd. reserva o direito de fazer alterações sem aviso prévio.
- Ao longo deste manual,  $\circlede$  indica as informações úteis, " $\circlearrowright$ ) Número de página" indica uma introdução aos conteúdos nesta página.

#### **INDÚSTRIA CANADENSE**

Este dispositivo cumpre com RSS-210 canadense.

Este dispositivo cumpre com o padrão RSS isento de licença da Indústria canadense (s). A operação está sujeita às duas condições seguintes: (1) este dispositivo não causa interferência e (2), este dispositivo deve aceitar quaisquer interferências, incluindo interferência que pode causar operação indesejada do mesmo.

#### Declaração de Exposição à Radiação:

Este produto cumpre com o limite de exposição à RF portátil canadense apresentado para um ambiente descontrolado e está seguro para a operação destinada como descrito neste manual. A redução adicional de exposição à RF pode ser alcançada se o produto poder ser mantido o mais longe possível do corpo do usuário ou configurar o dispositivo para menor potência, se tal função estiver disponível.

#### **NOVO PROPRIETÁRIO DA CÂMERA / INFORMAÇÕES IMPORTANTES**

Obrigado por adquirir sua nova câmera de ação **KODAK PIXPRO SP360**. Em um esforço para fornecer a você os benefícios e recursos mais atualizados do SP360, recomendamos que você registre sua nova câmera em nosso site:

#### **https://kodakpixpro.com/support/product-registration**

Isso o manterá informado sobre atualizações importantes, incluindo firmware, recursos e outras informações importantes relacionadas ao SP360. Suas informações são sempre mantidas em segurança, são criptografadas e nunca são vendidas, compartilhadas ou usadas para outros fins que não sejam notificações específicas da câmera SP360, a menos que você opte por receber outros tipos de comunicações durante o processo de registro.

#### **Para clientes na Europa**

Este símbolo [caixote do lixo com cruz - Anexo IV referente à norma REEE] indica coleta separada de resíduos elétricos e equipamento eletrônico em países

Europeus. Por favor, não deite o equipamento para dentro de lixo doméstico. Por favor, use os sistemas de retorno e coleta disponíveis em seu país para eliminação adequada e segura deste produto.

C C A marca "CE" indica que este produto cumpre com os requisitos europeus em termos da segurança, saúde, ambiente e proteção do cliente. As Câmera de açãos marcadas com "CE" estão destinadas para venda na Europa.

Europa – Declaração de Conformidade da UE

Este dispositivo cumpre com os requisitos essenciais da Diretiva R&TTE 2014/53/EU.

Os métodos de teste seguintes foram aplicados por forma a provar a presunção de conformidade com os requisitos essenciais da Diretiva R&TTE 2014/53/ EU:

- EN 60950-1: 2006+A11:2009 +A1:2010 +A12:2011

Segurança de Equipamento de Tratamento de Informação

- EN 50566: 2013

Padrão do produto para demonstrar conformidade dos campos de radiofrequência dos dispositivos de comunicação sem fio de mão e montados no corpo usados pelo público em geral (30 MHz — 6 GHz)

- EN 62209-2: 2010

A exposição humana a campos de radiofrequência dos dispositivos de comunicação sem fio de mão e montados no corpo — Modelos humanos, instrumentação e procedimentos.

Parte 2: Procedimento para determinar a taxa de absorção específica (SAR) para dispositivos de comunicação sem fio usados próximos ao corpo humano (intervalo de frequência de 30 MHz a 6 GHz).

- EN 300 328 V1.8.1 : 2012

Assuntos de Espetro Radioelétrico e Compatibilidade Eletromagnética (ERM); Sistemas de transmissão de banda larga; Equipamento de transmissão de dados operando na banda 2.4 GHz ISM e usando técnicas de modulação por espectro de dispersão; EN harmonizada cobrindo os requisitos essenciais no âmbito do artigo 3.2 da Diretiva R&TTE.

- EN 301 489-1 V1.9.2: 2011

Assuntos de Espetro Radioelétrico e Compatibilidade Eletromagnética (ERM); Compatibilidade Eletromagnética (EMC) para equipamentos de rádio e serviços;

Parte 1: Requisitos técnicos comuns.

- EN 301 489-17 V2.2.1:2012

Assuntos de Espetro Radioelétrico e Compatibilidade Eletromagnética (ERM); Compatibilidade Eletromagnética (EMC) para equipamentos de rádio e serviços;

Parte 17: Condições específicas para sistemas de transmissão de banda larga a 2,4 GHz e equipamento RLAN de elevado desempenho a 5 GHz.

Manufacturer: Sintai Optical (Shenzhen) Co., Ltd

Address: Qiwei Ind Sec, 1st, 2nd,& 3RD Bldg, Lisonglang Village, Gongming Town, Bao'an District, Shenzhen, Guangdong, China

#### **Para clientes nos E.U.A.**

Declaração de Interferência da Comissão Federal de Comunicações

Este dispositivo cumpre com a Parte 15 das Regras FCC. A operação está sujeita às duas condições seguintes: (1) Este dispositivo não causa interferência prejudicial e (2), este dispositivo deve aceitar quaisquer interferências recebidas, incluindo interferência que pode causar operação indesejada.

Este equipamento foi testado e considerado em conformidade com os limites para um dispositivo digital Classe B, de acordo com a Parte 15 das Regras FCC. Estes limites foram projetados para fornecer proteção razoável contra interferência prejudicial numa instalação residencial. Este equipamento gera, usa e pode radiar energia de radiofrequência e, se não estiver instalado e usado de acordo com as instruções, pode causar interferências prejudiciais às radiocomunicações. No entanto, não existe garantias de que a interferência ocorrerá numa instalação em particular. Se este equipamento causar interferências prejudicais à recepção de rádio ou televisão, o que pode ser determinado desligando e ligando o equipamento, o usuário deve tentar corrigir a interferência através de uma das sequintes medidas:

- Reorientar ou recolocar a antena receptora.

- Aumentar a separação entre o equipamento e o receptor.
- Conectar o equipamento numa tomada num circuito diferente onde o receptor está conectado.
- Consultar o revendedor ou técnico de rádio/TV experiente para obter ajuda.

Cuidado FCC: quaisquer alterações ou modificações não expressamente aprovadas pela parte responsável pela conformidade poderão anular a autoridade do usuário em operar este equipamento.

Este transmissor não deverá ser recolocado ou operado em conjunto com qualquer outra antena ou transmissor.

#### Declaração de Exposição à Radiação:

Este produto cumpre com o limite de exposição à FCC portátil canadense apresentado para um ambiente descontrolado e está seguro para a operação destinada como descrito neste manual. A redução adicional de exposição à RF pode ser alcançada se o produto poder ser mantido o mais longe possível do corpo do usuário ou configurar o dispositivo para menor potência, se tal função estiver disponível.

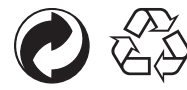

Embalagem: Siga as regulamentações locais para a reciclagem de embalagens.

Baterias: Por favor, descarte de baterias usadas em centros coleta designados.

#### **AVISO**

Alterar, adulterar ou modificar quaisquer peças da câmera SP360 não é autorizado e anulará a garantia do fabricante e "pode" anular a conformidade federal e/ ou estadual.

#### **Informações sobre marcas comerciais**

Os termos HDMI, HDMI High-Definition Multimedia Interface (interface multimédia de alta-definição), a apresentação comercial HDMI e os Logótipos HDMI são marcas comerciais ou marcas registadas da HDMI Licensing Administrator, Inc.

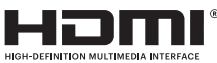

### **Indicações do produto:**

- • Não tente desmontar ou reparar o produto sozinho.
- • Manuseie o produto corretamente. Este produto pode ficar danificado se deixado cair, perfurado ou esmagado.
- Evite tocar diretamente na lente, por favor, utilize um papel de limpeza de lentes profissional, em conjunto com agentes de limpeza de lentes para as limpar e as manter limpas.
- • Não use limpadores corrosivos, alcoólicos ou orgânicos contendo solventes para limpar este produto.
- • Não use ou armazene este produto em ambiente de elevada temperatura.
- • Não exponha as lentes a fortes fontes de luz (por exemplo, dia, etc.) durante longos períodos de tempo.
- • Não use ou armazene o produto num ambiente com forte campo magnético.
- • Se o produto for transferido rapidamente de um ambiente de baixa temperatura para um ambiente de elevada temperatura, poderá ocorrer condensação de água no produto devido a alterações físicas. Neste caso, é recomendado esperar até o produto regressar à temperatura ambiente antes de você a ligar.
- • Se uma foto ou vídeo não puderem ser reproduzidos devido a operação inadequada pelo usuário, a empresa não assumirá nenhuma responsabilidade pela indemnização.
- • Armazene o produto num ambiente seco e limpo quando você for guardar o produto durante um longo período de tempo.

#### **Indicações da bateria:**

- Por favor, use uma bateria do mesmo tipo que a incluída.
- • Se a bateria sobreaquecer durante o carregamento ou uso, pare o carregamento ou o uso imediatamente. Desligue o produto, remova a bateria cuidadosamente e aguarde até que arrefeça.
- Por favor, mantenha os contatos da bateria limpos e secos.
- • Por favor, instale a bateria de acordo com as marcas positiva e negativa no compartimento da bateria. Nunca force a entrada no compartimento da bateria.
- • Se fluido da bateria vazar para o produto, por favor, entre em contato com seu revendedor. Se fluido da bateria vazar para sua pele, enxágue-a imediatamente com água e procure cuidados médicos.
- • Para impedir a bateria de ser danificada, não a deixe cair, coloque objetos pesados ou a risque com objetos afiados.
- • Não deixe a bateria estar em contato com objetos metálicos (incluindo moedas) por forma a evitar curtos-circuitos, descarregamento, aquecimento excessivo ou possível vazamento.
- • Não aqueça a bateria ou a atire para um fogo por forma a evitar uma possível explosão.
- • Remova a bateria se for armazenada durante um longo período de tempo.
- Não armazene a bateria em ambiente de elevada temperatura.
- • Usar a bateria em ambiente frio resultará em desempenho muito menor.
- • Não tente desmontar a bateria sozinho.
- Por favor, elimine a bateria de acordo com as leis e regulamentos locais (nacional ou regional).

#### $\mathbb{Q}^n$  **Indicações do cartão de memória**

- cartão de memória referido neste manual é um cartão microSD ou um cartão microSDHC.
- Por favor, mantenha o cartão de memória limpo e seco.
- • Quando inserir um cartão de memória, certifique-se de que a direção da patilha do cartão corresponde à direção da patilha do cartão de memória perto da ranhura do cartão. Não force o cartão de memória na ranhura do cartão.
- • Antes de usar um cartão de memória novo, por favor, formate-o primeiro.
- • Uma foto ou vídeo tirado com o produto será armazenado na pasta que é gerada automaticamente no cartão de memória. Não armazene fotos ou vídeos que não sejam tiradas usando o produto nestas pastas em caso que os arquivos não consigam ser normalmente reconhecidos na reprodução.
- • Não é recomendado editar os dados diretamente no cartão de memória. É recomendado copiar os dados para o seu disco do computador antes de editar.
- • Por favor, desligue o produto antes de remover o cartão de memória. Caso contrário, o cartão de memória pode ficar danificado.
- • Quando o produto for armazenado durante um longo período de tempo, por favor, faça backup dos dados no cartão de memória e remova-o.

#### M  **Outras indicações:**

- • Não desconecte a energia ou desligue o produto durante o processo de atualização de firmware. Esta ação pode causar a escrita incorreta de dados e o produto poderá depois não ligar.
- • Quando usar seu produto num avião, observe as regras relevantes especificadas pela companhia aérea.
- • Devido a limitações da tecnologia de fabricação, o LCD poderá ter alguns pixels mortos ou brilhantes. Estes pixels não afetam a qualidade das fotos ou vídeos.
- • Se a tela LCD estiver danificado, por favor, preste particular atenção ao cristais líquidos na tela. Se qualquer uma das seguintes situações surgir, queira tomar as ações recomendadas imediatamente conforme indicado abaixo:
	- 1. Se cristais líquidos entrarem em contato com sua pele, por favor, limpe-a com um pano seco, lave abundantemente com sabão e enxágue com muita água.
	- 2. Se cristais líquidos entrarem em seu olho, lave-o com muita água imediatamente durante, pelo menos, 15 minutos. Por favor, procure também assistência médica.
	- 3. Se cristais líquidos forem ingeridos imprudentemente, enxágue imediatamente sua boca com água e tente induzir o vômito. Por favor, procure também assistência médica.

#### **Indicações de impermeabilizações:**

- • Este produto é à prova de salpicos para efeitos das atividades diárias. Antes de usar, por favor, certifique-se de que aperta firmemente a tampa da lente, tranca a tampa da bateria e fecha firmemente a tampa lateral.
- • Quaisquer riscos, ranhuras ou pequenos objetos estranhos (tais como areia ou cabelo) presos ao anel de borracha no interior da tampa lateral afetarão a eficiência da função à prova de salpicos. Antes de usar, por favor, verifique se a borracha impermeável encontra-se danificado ou contaminado com um objeto estranho antes de fechar a tampa lateral. Quando existir um objeto estranho na borracha impermeável e em suas superfícies adjacentes, por favor, use um pano seco, limpo e sem pelos para limpar. Se existirem quaisquer riscos ou ranhuras, vá imediatamente a um centro de serviço para manutenção e obter uma borracha impermeável de substituição.
- • Antes de usar o produto em água, por favor, certifique-se de que o coloca primeiro na caixa impermeável. Pode ser submerso até não mais do que 60 metros (196 pés) debaixo de água a uma temperatura não excedendo 40 °C. O produto consegue manter seu desempenho impermeável durante um período até 4 horas a uma profundidade de 60 metros (196 pés) debaixo de água.
- Não abra a caixa impermeável quando submerso na água.
- • Não abra diretamente a tampa lateral ou a tampa da bateria, nem deve remover a tampa da lente quando o produto entra acidentalmente em contato com água. Por favor, desligue da energia e limpe com um pano seco, limpo e sem pelos antes de abrir a tampa lateral e da bateria por forma a remover a bateria e o cartão de memória.
- • Quando abrir a tampa lateral e da bateria, se existirem gotas de água na superfície localizada entre o interior e a estrutura, por favor, certifique-se de que as limpa.
- • Após usar o produto na presença de areia, lama ou outro material estranho, por favor, enxágue-o com água (por favor, certifique-se de que aperta firmemente a tampa da lente, tranca a tampa da bateria e fecha a tampa lateral firmemente antes de enxaguar). Após enxaguar, limpe-o com um pano seco, limpo e sem pelos.

#### **Impermeável/À prova de poeira/À prova de choque/À prova de congelamento:**

- • Instalando a tampa da lente, grau impermeável 5 JIS/IEC (IPX5).
- • Instalando a tampa da lente, grau à prova de poeira 6 JIS / IEC (IP6X).
- • Instalando a tampa da lente, altura para classificação à prova de choque é de 2,0 m.
- • Intervalo de temperatura adequado para capacidade à prova de congelamento é de -10 °C e acima.

# Conteúdos

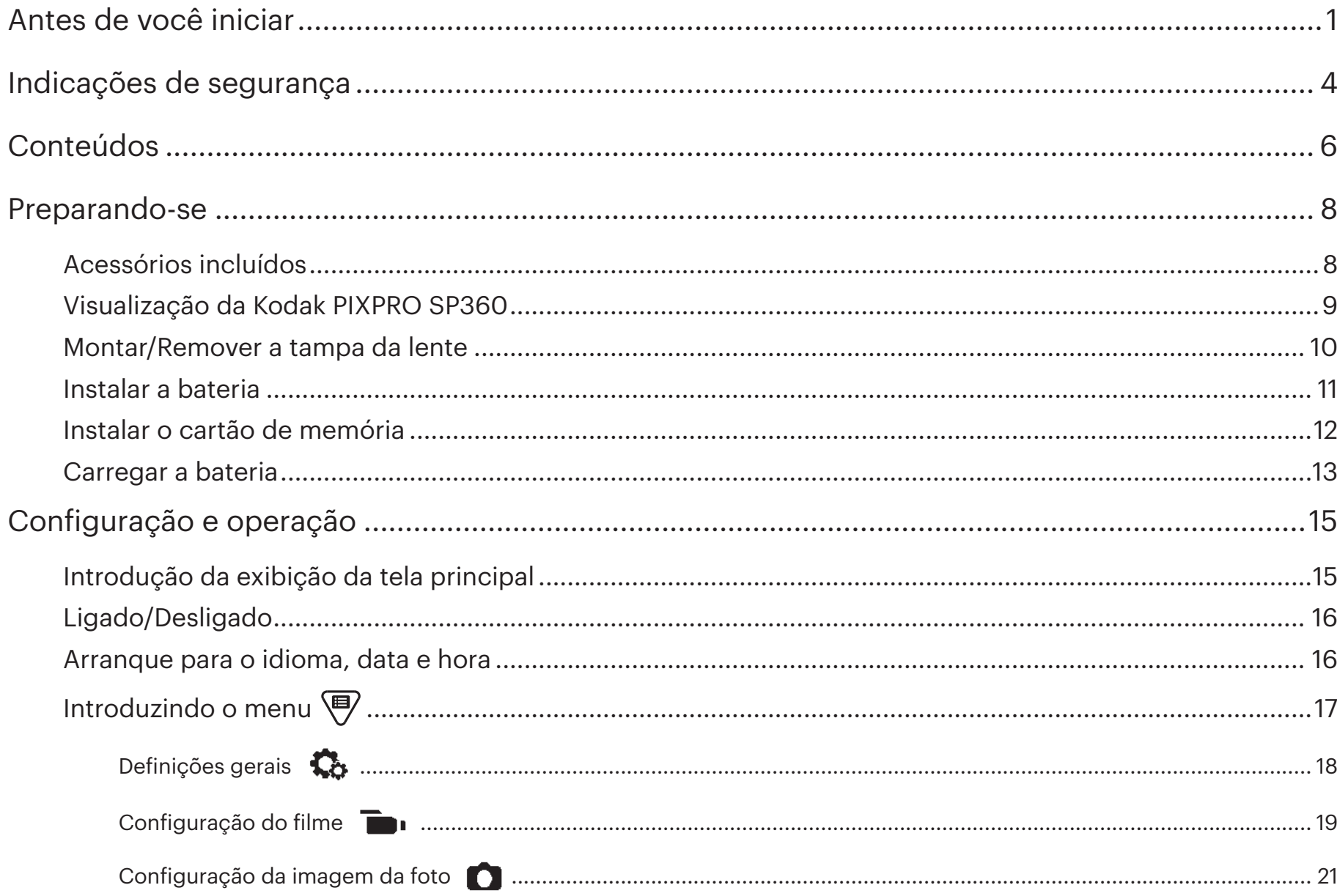

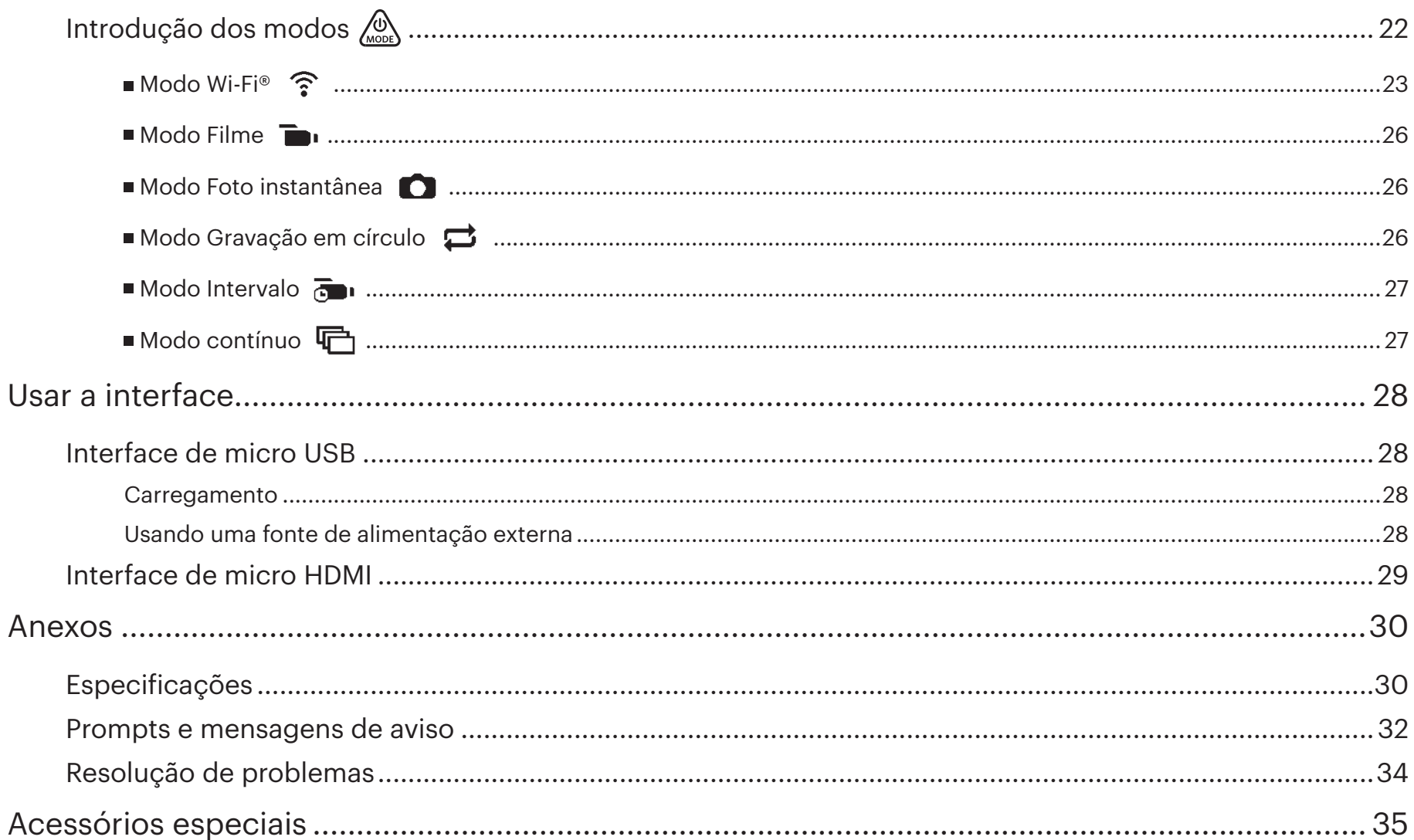

# **Acessórios incluídos**

Sua caixa do produto deve conter o produto que você adquiriu em conjunto com os seguintes acessórios. Se faltar alguma coisa ou aparentar danificado, por favor, entre em contato com seu revendedor. (O estilo do adaptador de CA variará de acordo com o requisito de energia de diferentes países ou regiões. A imagem abaixo é apenas para referência)

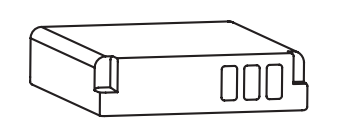

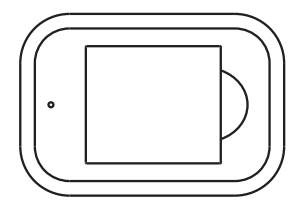

Bateria de Li-ion recarregável **Carregador de Bateria** Carregador de Bateria Cabo de micro USB

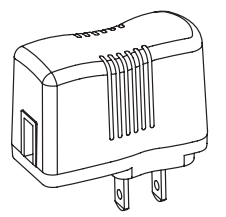

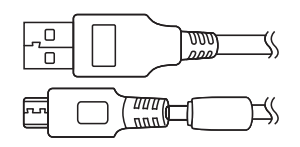

AdaptadorAC

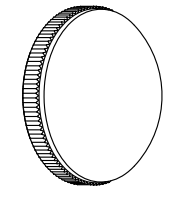

(instalada no produto ao sair da fábrica) Tampa da lente de vidro Capa protetora

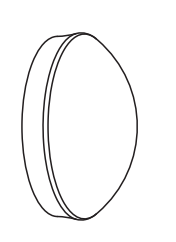

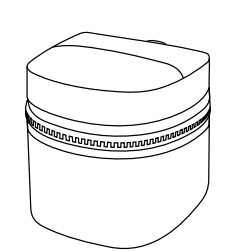

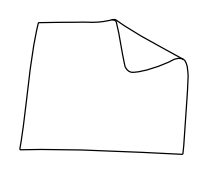

Estojo de transporte

Pano de limpeza

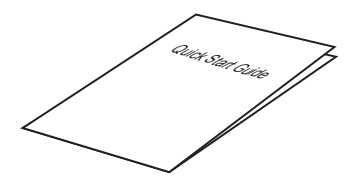

Guia de lnicialização rápida

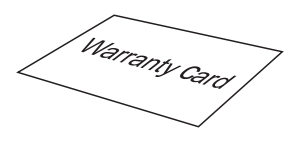

Cartão de garantia

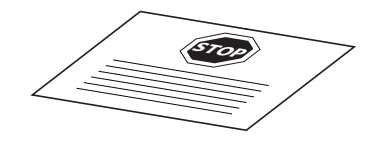

Cartão de serviço

# **Visualização da Kodak PIXPRO SP360**

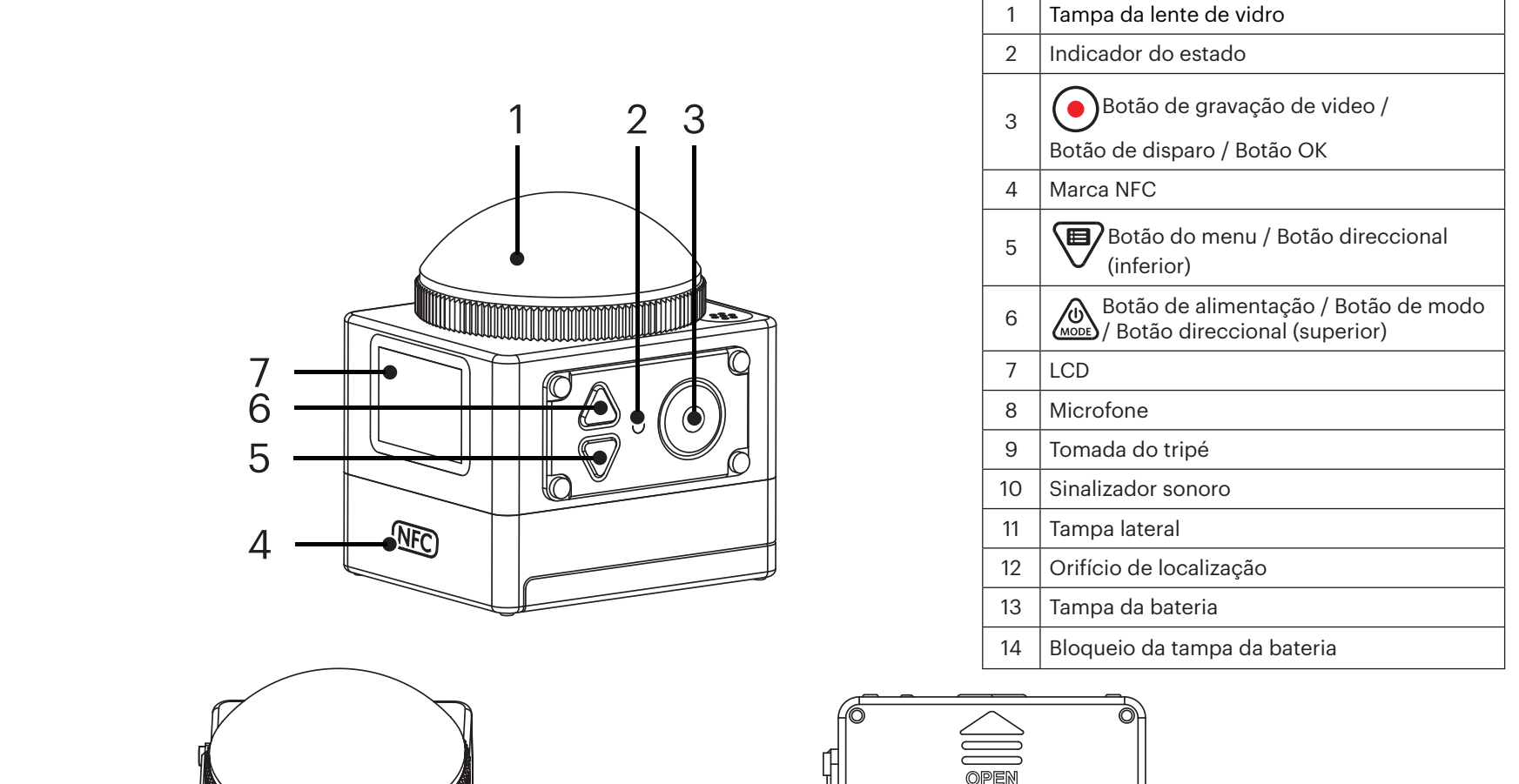

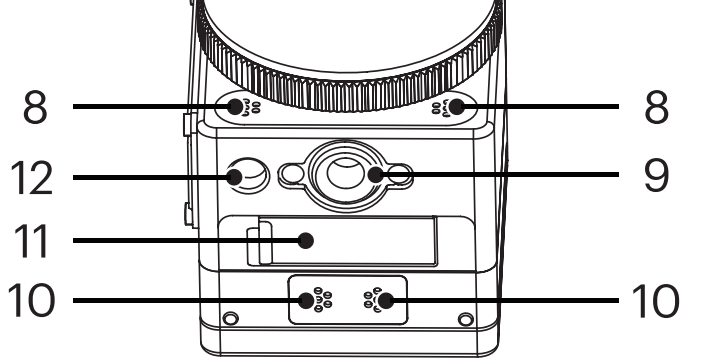

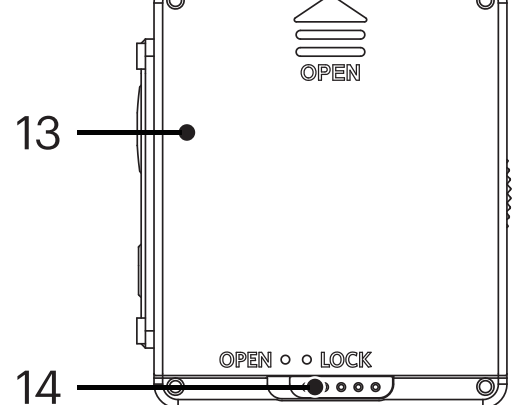

# **Montar/Remover a tampa da lente**

#### **Remover a tampa da lente:**

Rode a tampa da lente de acordo com a direção da ilustração até que se separe da SP360.

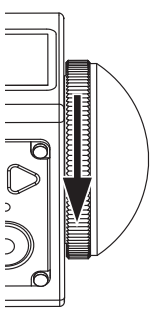

#### **Montar a tampa da lente:**

Rode e aperte firmemente a tampa da lente de acordo com a direção ilustrada.

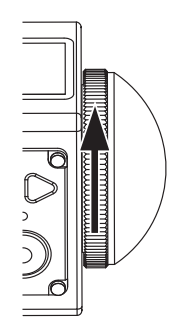

- A tampa da lente protege a mesma de ser danificada (à prova de poeira, à prova de choque e à prova de salpicos). Usar a tampa da lente não influenciará a qualidade da imagem e vídeo.
- Antes de montar a tampa da lente, certifique-se de que a superfície da lente está limpa e seca. Use sempre um pano seco, limpo e sem pelos para limpar a lente antes de fotografar ou gravar para que não afete a qualidade da foto ou do vídeo.
- Quando a SP360 é exposta a diferenças de temperatura extremas, poderá se formar condensação no interior da tampa da lente. Se tal acontecer, remova a tampa da lente e limpe-a com um pano suave, seco e sem pelos e, em seguida, reinstale a tampa da lente.
- Se a SP360 não for usada durante um certo período de tempo, coloque-lhe sempre a capa protetora. (conforme demonstrado na figura).

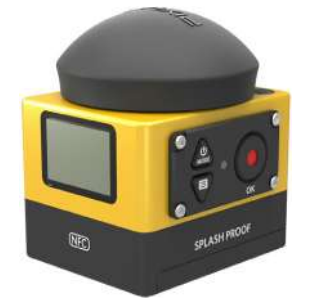

# **Instalar a bateria**

#### 1. Abra a tampa da bateria

Deslize o bloqueio da tampa da bateria de "LOCK" (TRANCADO) para "OPEN" (ABERTO) na direção da seta ① , deslize a tampa da bateria na direção da seta ② e abra-a na direção da seta ③ .

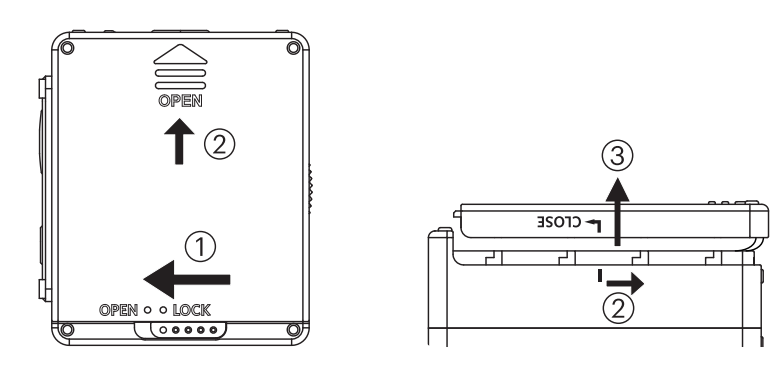

#### 2. Insira a bateria

Insira a bateria para o interior do compartimento da bateria na direção da seta ④ (note a localização dos símbolos + e -).

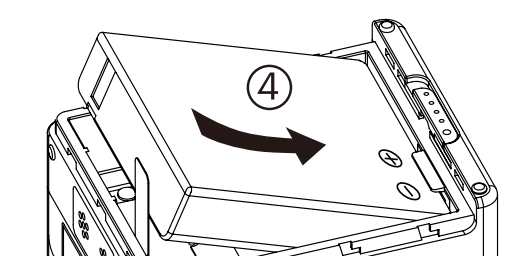

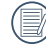

Delicadamente puxe a fita para cima para remover a bateria. Quando inserir a bateria, por favor, não dobre a fita para debaixo da bateria.

3. Feche a tampa da bateria

Alinhe a tampa da bateria sob o compartimento da bateria, conforme demonstrado, e coloque-a no lugar na direção da seta ⑤ . Feche a tampa da bateria na direção da seta ⑥ e deslize o bloqueio da tampa da bateria de "OPEN" (ABERTO) para "LOCK" (TRANCADO) na direção da seta ⑦ .

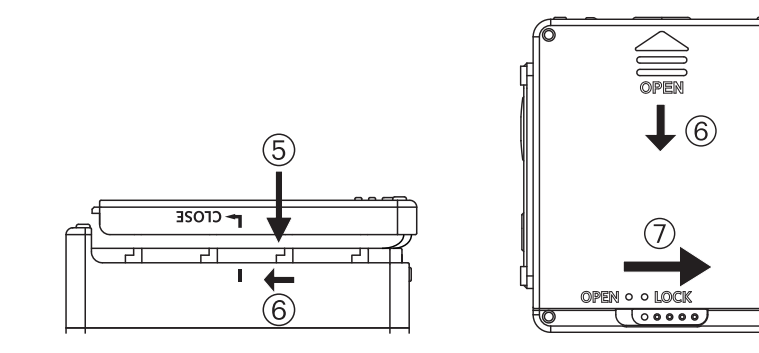

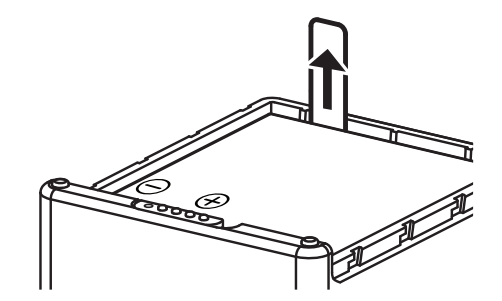

# **Instalar o cartão de memória**

Abra a tampa lateral, em seguida insira o cartão de memória na ranhura do cartão (note a direção do intervalo do cartão de memória), empurre a extremidade inferior do cartão de memória com a ponta do tempo totalmente para dentro da ranhura e, em seguida, feche a tampa lateral.

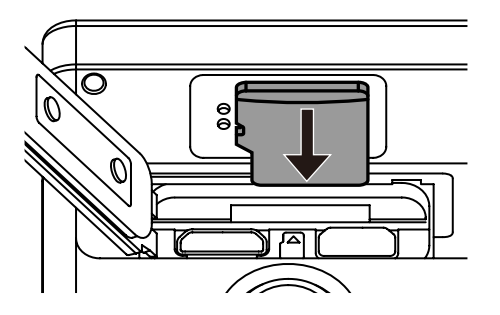

Um cartão de memória (microSD / microSDHC) é opcional e não está incluído na embalagem do produto. Necessita de ser adquirido separadamente. Por favor, use um cartão de memória original que seja Classe 6 ou superior e tenha uma capacidade de 4 GB a 32 GB.

Para remover seu cartão de memória, abra a tampa lateral, pressione delicadamente no cartão de memória para o ejetar e remova-o cuidadosamente.

O produto desligar-se-á automaticamente se o cartão de memória for inserido ou extraído quando o produto está ligado.

# **Carregar a bateria**

Por favor, use um carregador de bateria ou adaptador de CA para carregar a bateria numa temperatura ambiente compreendida entre 10 ˚C e 35 ˚C.

#### **Carregar a bateria com um carregador de bateria:**

1. Coloque a bateria no carregador de acordo com a direção ilustrada. Use o cabo micro USB para conectar o carregador de bateria e o adaptador de CA e, em seguida, conecte o adaptador de CA numa tomada elétrica.

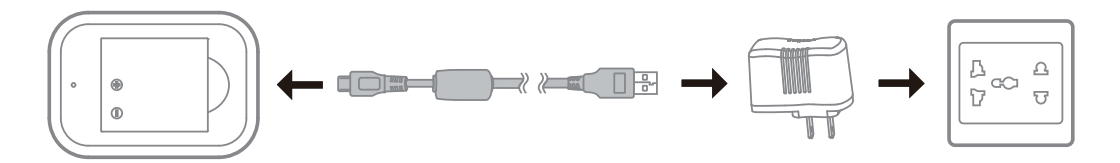

- 2. A luz indicadora tornará vermelha enquanto carrega. A luz indicadora fica verde significando que o carregamento está completo.
- Quando carregar a bateria pela primeira vez ou após um longo período de armazenamento, por favor, certifique-se de que o tempo de carregamento não é menos do que quatro horas.

#### **Carregar a Câmera de ação com um adaptador de CA ou uma fonte de alimentação externa (fonte de alimentação de veículo, fonte de alimentação portátil, etc.):**

- 1. Coloque a bateria na Câmera de ação.
- 2. Use o cabo micro USB para conectar a Câmera de ação primeiro no adaptador de CA, em seguida, conecte o adaptador de CA numa tomada elétrica. Ou use o cabo micro USB para conectar a Câmera de ação a uma fonte de alimentação externa (fonte de alimentação de veículo, fonte de alimentação portátil, etc).

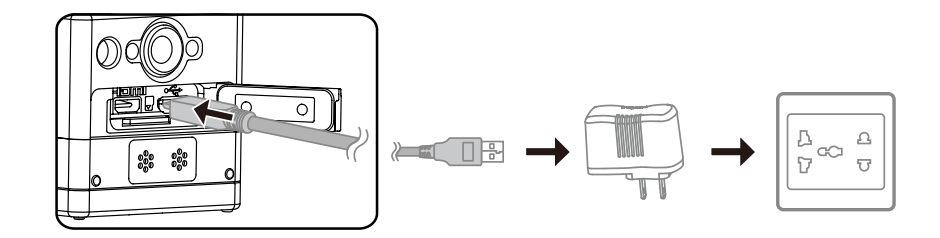

3. "Charging ..." (Carregando...) demonstrado na tela LCD indica o início do carregamento da bateria.

4. A luz indicadora ficará laranja enquanto carrega. (A Câmera de ação desligar-se-á automaticamente após o carregamento estar completo).

O carregamento parará após pressionar o botão  $\binom{60}{1000}$  enquanto carrega.

Se a Câmera de ação for configurada para o modo Gravação em círculo antes do desligamento, arrancará automaticamente e começará gravando quando um cabo micro USB for conectado à Câmera de ação e um adaptador de CA (ou a uma fonte de alimentação externa). (Por exemplo: quando a Câmera de ação é conectada à fonte de alimentação do veículo, arrancará e gravará automaticamente quando o automóvel for posto a trabalhar. Também parará de gravar, guarda os arquivos e desliga após um minuto do automóvel ter desligado).

#### **Carregar a Câmera de ação com um computador:**

- 1. Coloque a bateria na Câmera de ação.
- 2. Use o cabo micro USB para conectar a Câmera de ação a um computador (enquanto o computador está ligado).
- 3. A luz indicadora ficará laranja e desligar-se-á automaticamente após o carregamento estar completo.

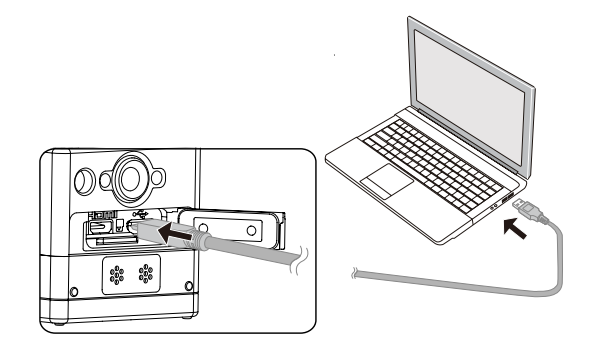

# **Configuração e operação**

# **Introdução da exibição da tela principal**

**Exibições da tela principal sob modo Wi-Fi®**

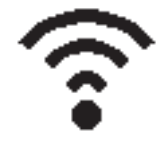

**Exibições da tela principal sob outros modos**

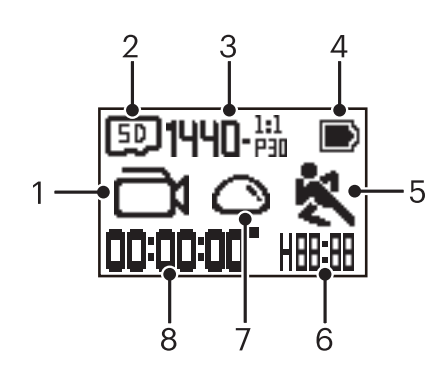

#### 1. Modo

Modo filme

**45 / Any** Modo Gravação em círculo

any/any/any/any/any/any Modo de intervalo

 $\textcircled{f}$  Modo de foto instantânea

- **G** Modo contínuo
- 2. 50 Cartão de memória/ (IN) Memória interna
- 3. Tamanho do filme: / / / / / HI)-23 / HI)-483 / HI)-583 / / WVGA-P189 Tamanho da foto:  $\prod$ - $\prod$ / $\prod$ - $\prod$ / $\prod$ / $\prod$ - $\prod$
- 4. Status da bateria
- 5. Detecção de movimento (Ligado)
- 6. Tempo de gravação restante:  $\frac{1}{10}$ . hh:mm /  $\frac{1}{10}$ .  $\frac{1}{10}$  mm:ss / \_\_-\_\_ nenhum

Número de fotos restantes:  $\frac{1}{2}$   $\frac{1}{2}$   $\frac{1}{2}$  : ("+9999" será exibido quando exceder o número máximo de exibição disponível) / \_\_\_\_ nenhum

7. Modo de desenrolar

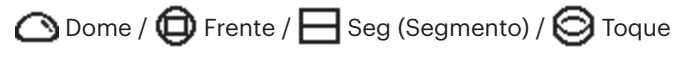

8. Tempo de gravação/fotos ("+9999" será exibido quando exceder o número máximo de exibição disponível).

# **Ligado/Desligado**

#### **Ligado:**

Quando está desligado, pressione e mantenha pressionado o botão  $\binom{60}{3000}$  durante mais do que um segundo para ligar o produto.

#### **Desligado:**

Quando está ligado, pressione e mantenha pressionado o botão  $\binom{00}{1000}$  durante mais do que um segundo para desligar o produto.

Se não se conseguir ligar/desligar o produto normalmente, você pode remover a bateria da Câmera de ação para a forçar a se desligar.

# **Arranque para o idioma, data e hora**

- 1. Pressione e mantenha pressionado o botão  $\binom{60}{1000}$  para ligar o produto. Quando arrancando pela primeira vez, o display mostrará a tela de configurações da data e da hora, "A M D hh:mm:ss".
- 2. O item a ser ajustado ficará destacado com uma cor de fundo preta, pressione o botão  $\circled{a}$  para ajustar o valor, pressione o botão  $\odot$  para confirmar.
- 3. Após ajustar o valor "minuto", pressione o botão  $\bigodot$  para entrar na tela principal do Wi-Fi®.

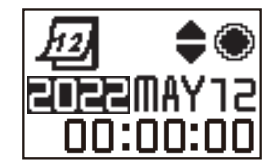

# **Introduzindo o menu**

1. Na tela principal (exceto para o modo Wi-Fi®), pressione o botão \ para entrar na interface do menu principal, pressione o botão (ﷺ) ou \ para selecionar o item e pressione o botão  $\left(\bullet\right)$  para entrar na interface do menu secundário correspondente.

Em Modo filme/Modo Gravação em círculo/Modo de intervalo pode entrar em  $\Box$  Configuração do filme e  $\Box$  Definições gerais.

Em Modo de foto instantânea/Modo contínuo pode entrar em **Configuração da foto e Configuração** Definições gerais.

- 2. Pressione o botão  $\circledast$  ou  $\overline{\mathbb{P}}$  para selecionar o item, pressione o botão  $\bigodot$  para confirmar e para entrar na interface do menu terciário (destacado com uma cor de fundo preta).
- 3. Pressione o botão  $\circled{a}_{\text{max}}$  ou  $\circled{P}$  para selecionar o item, pressione o botão  $\circled{O}$  para confirmar e para voltar à interface do menu secundário.
- 4. Selecione  $\bigcirc$ , pressione o botão  $\bigcirc$  para regressar à interface do menu principal.
- 5. Selecione  $E X$  , pressione o botão  $\odot$  para regressar à tela principal.

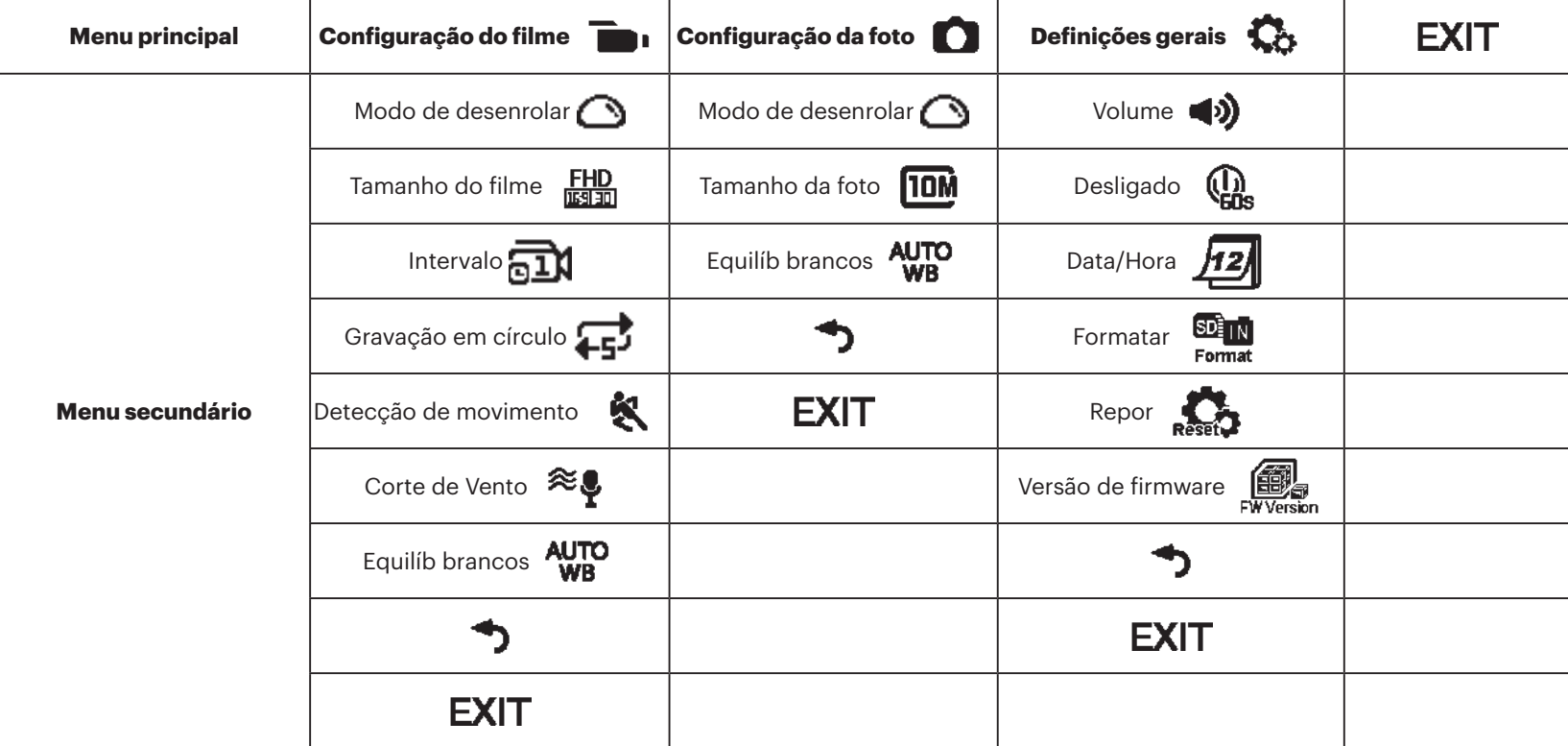

# **Definições gerais**

# **v** Volume **4** $\mathbf{v}$ ) / **4** $\times$

Configure o volume do produto. Existem 2 opções:

- b) Ativar
- $\blacktriangleleft$  Desligado

**Desligado**  $\begin{pmatrix} 0 \\ 0 \end{pmatrix}$  /  $\begin{pmatrix} 0 \\ 0 \end{pmatrix}$ 

Quando esta função está ativada, se não existirem ações tomadas dentro de um intervalo de tempo configurado (exceto quando gravando ou conectado ao Wi-Fi), o produto desligar-se-á automaticamente.

Existem 2 opções:

- $(\mathbf{I})$  60 segundos
- **the Desligado**

**Data/Hora** *H2* 

Configure a data e a hora do produto.

- 1. O display mostra a tela de configurações da data e da hora, "A M D hh:mm:ss".
- 2. O item a ser ajustado ficará destacado com uma cor de fundo preta, pressione o botão  $\bigotimes_{\text{noise}}$  ou  $\bigcirc$  para ajustar o valor, pressione o botão  $\bigcirc$ para confirmar.
- 3. Após ajustar o valor "minuto", pressione o botão  $\bigodot$  para entrar na interface do menu secundário.

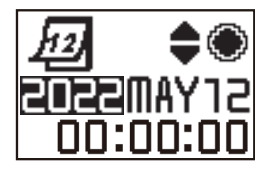

# **Formatar**

Formatar pode limpar todos os dados armazenados no cartão de memória ou na memória interna.

Quando um cartão de memória é inserido, apenas o cartão pode ser formatado. Se você necessitar de formatar a memória interna, remova o cartão de memória primeiro.

Existem 2 opções:

- $\cdot$  YES Confirmar
- $\cdot$  **NO** Cancelar

Se selecionar  $YES$ , pressione o botão  $\odot$  para iniciar a formatação e regressar à interface do menu secundário após finalizar.

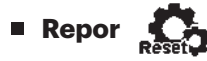

Repor pode recuperar todas as configurações do produto para os padrões de fábrica (exceto para data e hora).

Existem 2 opções:

- $\cdot$  YES Confirmar
- $\cdot$  NO Cancelar

Se selecionar  $YES$ , pressione o botão  $\odot$  para iniciar a redefinição e regressar à interface do menu secundário após finalizar.

# **■ Versão de firmware** 2

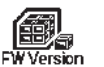

A versão de firmware pode exibir a versão atual Pressione o botão  $\bigcirc$  para regressar à interface do menu secundário.

Quando uma nova versão é armazenada no cartão de memória, o firmware pode ser atualizado.

Existem 2 opções na interface de atualização do firmware:

- $\cdot$  YES Confirmar
- $\cdot$  **NO** Cancelar

Se selecionar  $YES$ , pressione o botão  $\odot$  para iniciar atualização e o produto desligar-se-á automaticamente após finalizar.

Se o aviso de bateria fraca for mostrado, carregue a bateria antes de atualizar o firmware.

#### **NOVO PROPRIETÁRIO DA CÂMERA / INFORMAÇÕES IMPORTANTES**

Obrigado por adquirir sua nova câmera de ação **KODAK PIXPRO SP360**. Em um esforço para fornecer a você os benefícios e recursos mais atualizados do SP360, recomendamos que você registre sua nova câmera em nosso site:

#### **https://kodakpixpro.com/support/product-registration**

Isso o manterá informado sobre atualizações importantes, incluindo firmware, recursos e outras informações importantes relacionadas ao SP360. Suas informações são sempre mantidas em segurança, são criptografadas e nunca são vendidas, compartilhadas ou usadas para outros fins que não sejam notificações específicas da câmera SP360, a menos que você opte por receber outros tipos de comunicações durante o processo de registro.

### **Configuração do filme**

**Modo de desenrolar (para Modo filme/Modo Gravação em círculo/ Modo de intervalo)**

Selecione de vários efeitos de visualização diferentes.

Existem 5 opções:

- $\cdot$   $\bigcirc$  Dome  $^{\star1}$
- $\cdot$   $\bigoplus$  Frente  $^{\star 2}$
- $\cdot\,\, \pmb{\Box}$  Seg (Segmento)  $^{\star1}$
- $\cdot$   $\,\bigodot$  Toque  $^{\star1}$
- **Panorama** \*<sup>1</sup>

 $^{\star^1}$ indica que o tamanho do filme padrão correspondente a esta opção é  $\frac{1440}{13130}$  (1440P30).

 $^{\star 2}$  indica que o tamanho do filme padrão correspondente a esta opção é

 $\frac{FHD}{\sqrt{2}}$  (1080P30).

#### **Tamanho do filme (para Modo filme/Modo Gravação em círculo/ Modo de intervalo)**

Configurar resolução de vídeo. Existem 10 opções:

- $\frac{H}{100}$  1920×1080 (30 fps)
- $\frac{1440}{13130}$  1440×1440 (30 fps)  $*^3$
- **1072** 1072×1072 (30 fps)  $*^3$
- $^{107}$   $^{107}$   $^{107}$   $^{107}$   $^{107}$   $^{107}$   $^{107}$   $^{107}$   $^{107}$   $^{107}$   $^{107}$   $^{107}$   $^{107}$   $^{107}$   $^{107}$   $^{107}$   $^{107}$   $^{107}$   $^{107}$   $^{107}$   $^{107}$   $^{107}$   $^{107}$   $^{107}$   $^{107}$   $^{107}$   $^{107}$   $^{107$
- $\cdot$  HD 1280×960 (50 fps)  $^{\star1}$
- $\frac{HD}{F120}$  1280×960 (30 fps)
- <u>即</u> 1280×720 (60 fps) <sup>★1</sup>
- $\frac{HD}{F}$  1280×720 (30 fps)
- WWGA 848×480 (60 fps)  $*^{1} *^{2}$
- WWGA 848×480 (120 fps)  $*^{1} *^{2}$

\* 1 indica que a seleção não está disponível nos modos Gravação Intervalo.

\* 2 indica que a seleção não está disponível nos modos Gravação em círculo.

Se tal filme for configurado enquanto em Modo filme, este será configurado automaticamente para EREM (1080P30) quando alternando para os modos Gravação em círculo ou Intervalo.

\* 3 significa que ele não suporta estabilização eletrônica de imagem (EIS).

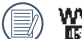

WGA (480P120) Filme de alta velocidade:

- O produto grava filmes a ultra alta velocidade e reproduz com velocidade de 30 fps normal, por forma a capturar visualmente momentos indistinguíveis facilmente.
- O tempo de gravação máximo é de 60 segundos, quando o tempo atinge os 60 segundos, o produto parará automaticamente de gravar.
- O som não pode ser gravado.
- A Detecção de movimento não funcionará neste modo.

Tabela correspondente para o tamanho do filme e Modo de desenrolar: (O significa "disponível", X significa "não disponível")

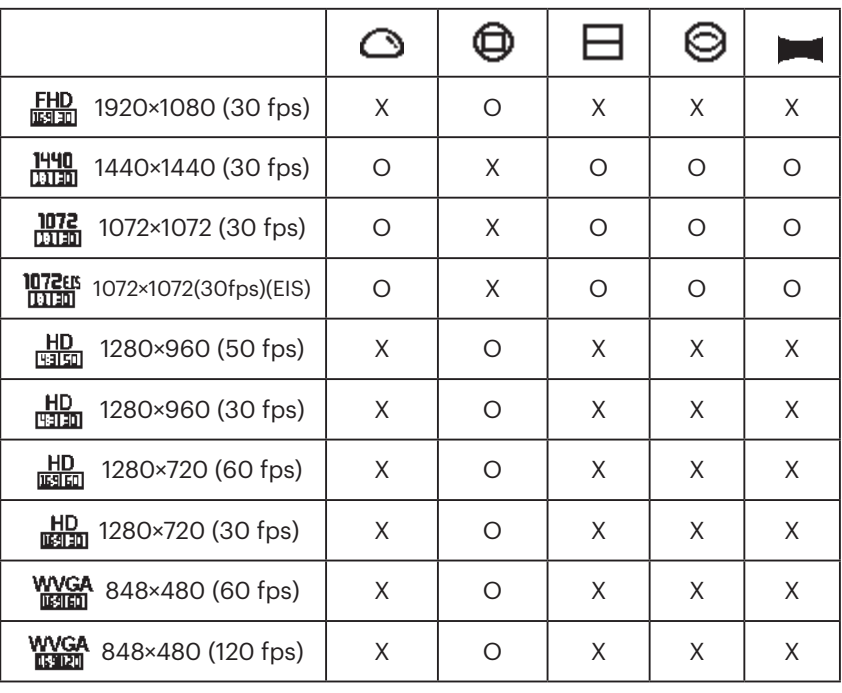

#### **Intervalo (para Modo de intervalo)**

Existem 6 opções:

- $\overline{a1}$ 1 segundo
- $\sqrt{2}$  2 segundos
- $\overline{51}$  5 segundos
- $\overline{\text{nm}}$ 10 segundos
- $\overline{30}$  30 segundos
- $\pi$  60 segundos
- Modo de intervalo:
	- $\cdot$  HD (960P50) ou HD (720P60) ou WWGA (480P60) ou WWGA (480P120) não podem ser selecionados.
	- A Detecção de movimento não funcionará neste modo.
- **Gravação em círculo (para Modo de gravação em círculo)**

Existem 2 opções:

- $\cdot$   $\overline{16}$  5 minutos
- $\cdot$   $\overrightarrow{211}$  10 minutos

Modo de gravação em círculo:

- WWGA (480P60) ou WWGA (480P120) não podem ser selecionados.
- A Detecção de movimento não funcionará neste modo.

#### **Detecção de movimento (para Modo filme)**

A Detecção de movimento significa que se o produto detectar objetos em movimento entrando em visualização, começará gravando automaticamente. Durante o processo de gravação, se não existir nenhum objeto em movimento detectado durante 10 segundos contínuos, a gravação pausará automaticamente.

Existem 2 opções:

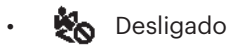

**K** Ativar

1. Entre na interface do menu terciário de Detecção de movimento,

selecione  $\blacksquare$  e regresse à tela principal.

- 2. A tela mostrará o ícone  $\bullet$ . Pressione o botão  $\odot$  para ativar. Se o produto detectar objetos em movimento, começará automaticamente a gravação
- 3. O produto parará de gravar quando não houver alteração na imagem dentro de 10 segundos. Quando a imagem se altera novamente, o produto começará automaticamente a gravação e um novo arquivo de vídeo será gerado após cada pausa e reinicio.

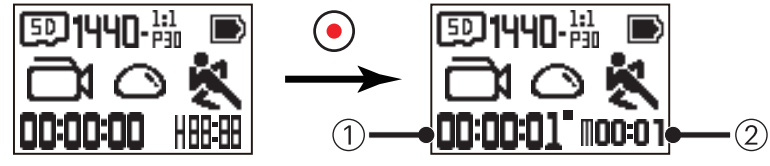

- ① Indica o tempo total de gravação
- ② Indica o tempo total desde ativação da Detecção de movimento

4. Pressione o botão  $\odot$  novamente para parar a gravação e detecção.

WVGA (480P120) não pode ser selecionada quando a Detecção de movimento está ativada.

**Corte de vento (para Modo filme/Modo Gravação em círculo/Modo de intervalo)**

O Corte de vento se refere à redução de ruído causada pelo vento. Existem 2 opções:

- $\approx$  Desligado
- $\Rightarrow$  Ativar

#### **Equilíb brancos (para Modo filme/Modo Gravação em círculo/ Modo de intervalo)**

O Equilíb brancos significa que o usuário ajusta a temperatura da cor sob diferentes fontes de luz para assegurar que as mesmas são reproduzidas corretamente.

Existem 5 opções:

- **AUTO** AWB
- Luz do dia
- • Nublado
- $\mathbf{H}$  Fluorescente
- Debaixo de água

## **Configuração da imagem da foto**

#### **Modo de desenrolar (para Modo de foto instantânea/Modo contínuo)**

Selecione de vários efeitos de visualização diferentes. Existem 5 opções:

- $\cdot$   $\bigcirc$  Dome  $^{\star1}$
- $\bigoplus$  Frente  $^{\star 2}$
- $\cdot\,\, \pmb{\Box}$  Seg (Segmento)  $^{\star\dag}$
- $\cdot$   $\,\bigodot$  Toque  $^{\star1}$
- **Designation** Panorama<sup>\*1</sup>

 $^{\star1}$ indica que o tamanho da foto padrão correspondente a esta opção é

 $^{\star 2}$  indica que o tamanho da foto padrão correspondente a esta opção é

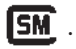

**TOM**.

**Tamanho da foto (para Modo de foto instantânea/Modo contínuo)**

Configurar resolução de foto.

Existem 3 opções:

- **10M** 3264×3264 (1:1)
- **5M**  $2592 \times 1944 (4:3)$
- $2M$  1920×1080 (16:9)

Tabela correspondente para o tamanho da foto e Modo de desenrolar: (O significa "disponível", X significa "não disponível")

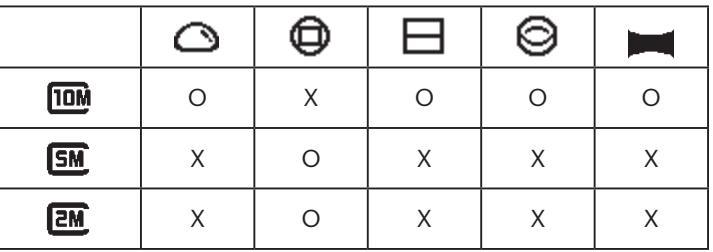

#### **Equilíb brancos (para Modo de foto instantânea/Modo contínuo)**

O Equilíb brancos significa que o usuário ajusta a temperatura da cor sob diferentes fontes de luz para assegurar que as mesmas são reproduzidas corretamente.

Existem 5 opções:

- **AUTO** AWB
- $\mathcal{H}$  Luz do dia
- $\frac{1}{2}$  Nublado
- $\frac{1}{211}$  Fluorescente
- Debaixo de água

# **Introdução dos modos**

Na exibição da tela principal, pressione o botão  $\bigotimes_{\text{noos}}$  para alternar modos. Estão disponíveis 6 modos: Modo Wi-Fi® ? , Modo de filme , Modo de foto instantânea , Modo de gravação em círculo , Modo de intervalo  $\overline{a}$  , Modo contínuo  $\overline{\mathbb{T}}$  . Modo Wi-Fi® : A Câmera de ação DEVE ESTAR CONFIGURADA PARA MODO Wi-Fi® POR FORMA A ESTAR CONECTADA A E OPERADA DO PC OU DISPOSITIVO INTELIGENTE.

Se a Câmera de ação for alternada para outros modos (Modo Filme/Modo Foto instantânea/Modo Gravação em círculo/Modo Intervalo/Modo contínuo) após o Wi-Fi® ser conectado a um PC ou dispositivo inteligente, a função Wi-Fi® desligará automaticamente na Câmera de ação. SE VOCÊ DESEJAR UMA CONEXÃO Wi-Fi® CONSISTENTE ENTRE A Câmera de ação E SEU DISPOSITIVO, POR FAVOR, MANTENHA A Câmera de ação CONFIGURADA PARA MODO Wi-Fi®.

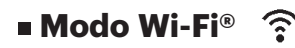

#### **Baixar e instalar aplicativo**

● Dispositivo inteligente:

Baixe o pacote de instalação do aplicativo (Nome do aplicativo: PIXPRO SP360) para seu dispositivo inteligente do caminho de destino abaixo e

instale-o seguindo as instruções na interface.

Para dispositivos Android, busque e baixe o aplicativo "PIXPRO SP360" em Google play, e instale-o seguindo as instruções na interface.

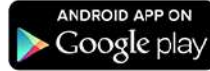

Para dispositivos iOS, busque e baixe o aplicativo "PIXPRO SP360" em App Store, e instale-o seguindo as instruções na interface.

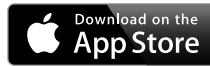

#### $\bullet$  PC:

Baixe o pacote de instalação da aplicação "PIXPRO 360 VR SUITE" (para PC) (VB) do site Web oficial e instale-o em seu computador seguindo os prompts

na interface.

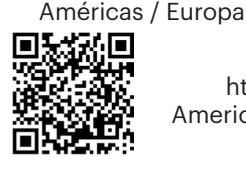

 http://kodakpixpro.com/ Americas/support/downloads.php

Por favor, revise os seguintes itens antes de sua primeira conexão:

- 1. Por favor, não use em locais tendo elevados campos de intensidade magnética, eletrostática e interferência de onda elétrica (por exemplo, perto de um micro-ondas), o que pode causar falha em sinais de recepção.
- 2. Por favor, não a use a funcionalidade de conexão Wi-Fi® ou NFC num avião.
- 3. Para manter a conexão, por favor, mantenha a SP360 dentro de 20 metros (65 pés) sem interferência de blindagem de sinal.
- 4. A SP360 e o dispositivo inteligente apenas podem ser conectados um de cada vez.
- 5. A SP360 e o PC apenas podem ser conectados um de cada vez.
- 6. A versão do sistema operacional de seu dispositivo inteligente precisa ser iOS 14 ou superior, ou Android 8.0 ou superior. iPad mini1 / iPad 2 / iPhone 4s e modelos anteriores (e versões do sistema) não suportam este Aplicativo.
- 7. A versão do sistema operacional de seu PC precisa ser Mac OS X 10.10/10.9/10.8, ou Windows 8/7.

#### **Conectar a Câmera de ação ao dispositivo inteligente (ou PC) com Wi-Fi®.**

- Quando em modo Wi-Fi®, pressione o botão  $\mathcal{P}_{\infty}^{\infty}$  para desconectar e sair 复 do modo Wi-Fi® imediatamente.
- 1. Câmera de ação:

Verifique o SSID (Identificador do Conjunto de Serviços) (PIXPRO-SP360\_ XXXX) indicado na etiqueta no compartimento da bateria da câmera e insira a senha aleatória e exclusiva do Wi-Fi® exibida na tela "Waiting Connect" (veja a imagem abaixo à direita). Pressione o botão  $\binom{10}{1000}$  para alternar para modo Wi-Fi®. A Câmera de ação entrará na interface de aguardando conexão após iniciar a conexão Wi-Fi® um segundo depois:

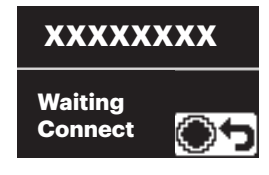

Se você desejar desligar o Wi-Fi®, pressione o botão  $\odot$  por forma a escolher ligar ou desligar o Wi-Fi®. Após pressionar o botão  $\binom{60}{2000}$  ou  $\overline{\mathbb{F}}$ para selecionar  $YES$ , pressione o botão  $\odot$  para sair do modo Wi-Fi®.

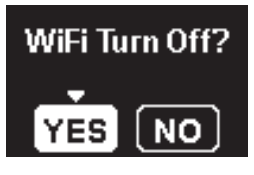

2. Dispositivo inteligente ou PC:

Ative o modo Wi-Fi®, irá buscar automaticamente os pontos de acesso Wi-Fi® próximos. Selecione o com o mesmo SSID (PIXPRO-SP360\_XXXX) e insira a senha.

3. Câmera de ação:

Quando a conectado com sucesso ao Wi-Fi®, entre na interface de conexão Wi-Fi®.

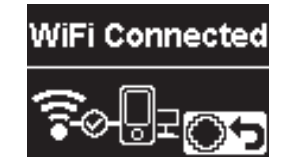

Se você desejar desconectar, pressione o botão . Após pressionar

o botão  $\mathcal{Q}_\infty$  ou  $\mathcal{P}$  para selecionar **YES**, pressione o botão  $\odot$  para entrar na interface de aguardar pela conexão. Se você gostaria de sair do Wi-Fi® totalmente, pressione o botão  $\frac{dS}{d}$ 

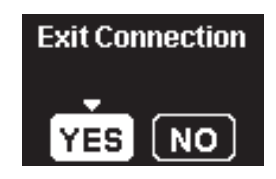

4. Dispositivo inteligente ou PC:

Quando conectado via Wi-Fi®, você pode tocar no ícone do aplicativo no dispositivo inteligente para o iniciar; ou clique duas vezes no ícone do aplicativo **VB** na área de trabalho do computador para o iniciar.

5. Câmera de ação:

Quando o aplicativo está conectado à Câmera de ação, o aplicativo conectado aparecerá.

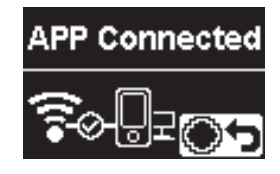

Se você desejar desconectar, pressione o botão  $\left(\bullet\right)$ . Após pressionar

o botão  $\binom{6}{\text{cos}}$  ou  $\binom{6}{\text{cos}}$  para selecionar  $\gamma$ ES, pressione o botão  $\binom{6}{\text{cos}}$  para entrar na interface de aguardar pela conexão.Se você gostaria de sair do Wi-Fi® totalmente, pressione o botão  $\binom{60}{1000}$ .

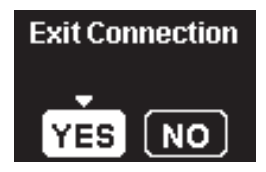

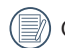

Quando a gravação é iniciada via o aplicativo, a interface de gravação aparecerá na Câmera de ação.

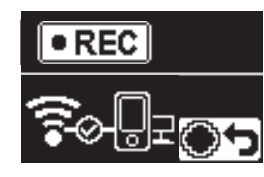

Se você desejar parar a gravação, você pode o fazer usando o aplicativo ou pressionando o botão de desconectar  $\left( \bullet \right)$ . Após pressionar o botão

 $\sqrt{\phi}$  ou  $\sqrt{\phi}$  para selecionar  $\gamma$  ES, pressione o botão  $\odot$  para entrar na interface de aguardar pela conexão.

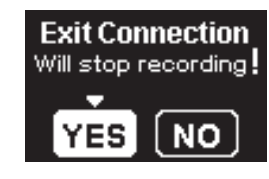

Se a conexão Wi-Fi® for cortada quando gravando, a Câmera de ação continuará gravando e entre na interface de gravação sem conexão. Se você desejar parar a gravação, pressione o botão  $\left( \bullet \right)$  para selecionar continuar ou parar a gravação. Após pressionar o botão  $\log$  ou  $\left(\frac{1}{2}\right)$  para selecionar  $YES$ , pressione o botão  $\odot$  para entrar na interface de aguardar pela conexão.

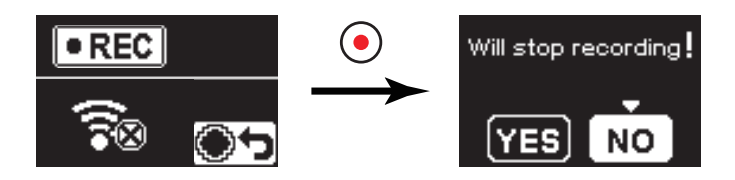

O Wi-Fi® desconectará automaticamente se você não tocar na tela do dispositivo inteligente dentro de três minutos após começar gravando. No entanto, a Câmera de ação continuará gravando.

Cada câmera SP360 é fornecida com uma senha Wi-Fi® padrão de

fábrica que é aleatória e exclusiva para essa câmera e não será alterada, a menos que você deseje redefinir a senha com uma nova senha gerada aleatoriamente. Se você deseja alterar a senha do Wi-Fi® em seu SP360 a partir da senha de fábrica exclusiva atribuída, você pode fazê-lo selecionando e usando a configuração Redefinir. Se "Repor" for selecionado, uma nova senha aleatória será gerada e salva na câmera até que seja alterada ou se você usar a função "Repor" novamente. (Consulte as instruções de reinicialização na página 18).

#### **Conectar Câmera de ação ao dispositivo inteligente com NFC**

- 1. Ative o modo NFC em seu dispositivo inteligente.
- 2. Use seu dispositivo inteligente para tocar suavemente na marca NFC na Câmera de ação; se o dispositivo inteligente possuir um tom de aviso ou vibração, significa que foi conectado com sucesso.
- 3. O aplicativo abrirá automaticamente em seu dispositivo inteligente.

A característica NFC apenas estará disponível quando a tela de seu dispositivo inteligente estiver desbloqueada.

Após ter uma conexão com sucesso de seu dispositivo inteligente com

uma Câmera de ação, se você usar uma Câmera de ação diferente para tocar no mesmo dispositivo inteligente, a conexão anterior será substituída.

# **Modo Filme**

Ativa a gravação de vídeo. É adequado para gravação na maioria das condições. Método de operação:

Pressione o botão  $\odot$  para iniciar a gravação. Pressione novamente o botão  $\odot$  para parar a gravação.

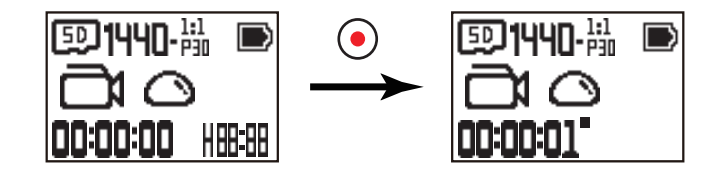

### **Imodo Foto instantânea**

Ativa o disparo de fotos. É adequado para gravação na maioria das condições. Método de operação:

Pressione o botão  $\odot$  para foto.

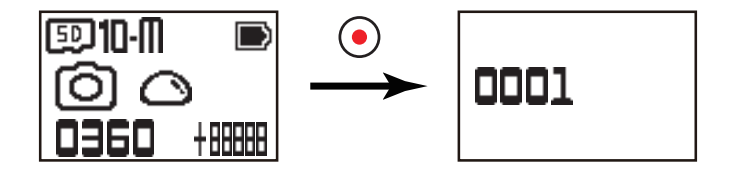

### ■ Modo Gravação em círculo <del>□</del>

A Gravação em Círculo permite a gravação de segmentos independentes de filmes de acordo com o período de tempo selecionado do início da gravação. O produto gravará filmes continuamente da duração selecionada até o botão de gravar ser pressionado para terminar a gravação. Quando o cartão de memória estiver cheio, o produto substituirá os arquivos gravados começando pelo primeiro filme, circularmente.

Método de operação:

Pressione o botão  $\odot$  para iniciar a gravação. Pressione novamente o botão  $\odot$  para parar a gravação.

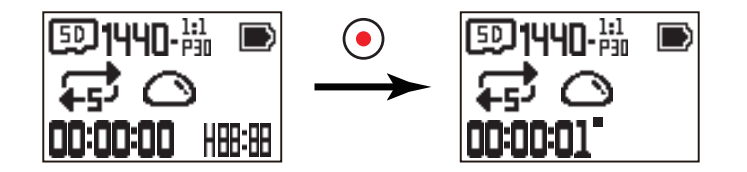

A funcionalidade de Gravação em círculo apenas pode ser ativada quando o cartão de memória está inserido.

Se a Câmera de ação for configurada para o modo Gravação em círculo antes do desligamento, arrancará automaticamente e começará gravando quando um cabo micro USB for conectado à Câmera de ação e um adaptador de CA (ou a uma fonte de alimentação externa). (Por exemplo: quando a Câmera de ação é conectada à fonte de alimentação do veículo, arrancará e gravará automaticamente quando o automóvel for posto a trabalhar. Também parará de gravar, guarda os arquivos e desliga após um minuto do automóvel ter desligado).

### **Modo Intervalo**

O Intervalo permite a gravação de um intervalo de tempo e une os fotogramas para apresentar um vídeo condensado que normalmente necessita um longo período de tempo para completar.

Método de operação:

Pressione o botão  $\odot$  para iniciar a gravação. Pressione novamente o botão  $\odot$  para parar a gravação.

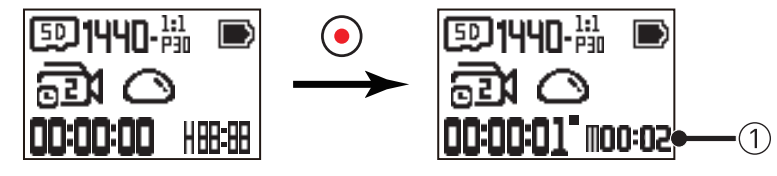

① indica os segundos de contagem regressiva atuais

O som não pode ser gravado neste modo.

### **■ Modo contínuo** <sup>[]</sup>

Permite a captura de dez fotos continuas antes da pausa automática. Método de operação:

Pressione o botão  $\odot$ , parará após serem tiradas 10 fotos.

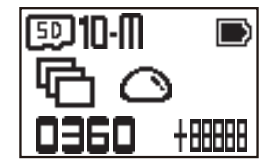

# **Interface de micro USB**

### **Carregamento**

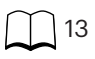

### **Usando uma fonte de alimentação externa**

Em caso de baixa energia de bateria, ou quando for necessária uma fonte de alimentação a longo prazo, uma fonte de alimentação externa (adaptador de CA, fonte de alimentação do veículo, fonte de alimentação portátil ou outra unidade de energia) pode ser usada em vez de uma bateria. Nesta altura, a configuração de funções, fotografia e outras operações pode ser realizada.

Quando ligado, use o cabo micro USB para conectar a Câmera de ação a uma fonte de alimentação externa. Quando conectada a uma fonte de alimentação

externa, " $\blacksquare$ " será exibido no LCD.

Quando desligado, use o cabo micro USB para conectar a Câmera de ação à fonte de alimentação externa. Pressione e mantenha o botão  $\mathcal{A}_\lambda$  para ligar. Quando conectada a uma fonte de alimentação externa, " $\blacksquare$ " será exibido no LCD.

Requisitos para a fonte de alimentação externa: potência de 5 V, corrente de saída 1 A.

Quando ligado com a bateria inserida, pressione e mantenha o botão  $\bigotimes_{\text{mod}}$  para desligar e começa a carregar a bateria.

Se a Câmera de ação for configurada para o modo Gravação em círculo antes do desligamento, arrancará automaticamente e começará gravando quando

um cabo micro USB for conectado à Câmera de ação e um adaptador de CA (ou a uma fonte de alimentação externa). (Por exemplo: quando a Câmera de ação é conectada à fonte de alimentação do veículo, arrancará e gravará automaticamente quando o automóvel for posto a trabalhar. Também parará de gravar, guarda os arquivos e desliga após um minuto do automóvel ter desligado).

# **Transmissão de dados**

Use o cabo micro USB para conectar a Câmera de ação e copiar arquivos da mesma para um computador.

Os passos são os seguintes:

1. Use o cabo micro USB para conectar um computador (o computador deve estar ligado) à Câmera de ação. Durante a conexão, a Câmera de ação exibirá "Connecting ..." e o computador detectará automaticamente a Câmera de ação.

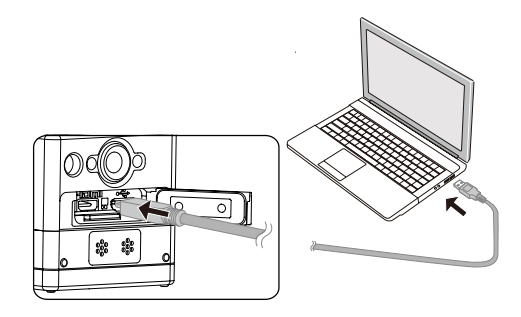

- 2. Abra a pasta da Câmera de ação no computador para copiar seus arquivos para o mesmo. Após a transmissão concluir, por favor, desconecte o Cabo de micro USB de maneira seguira de acordo com as configurações do computador.
- 3. A Câmera de ação desligar-se-á automaticamente quando o cabo micro for desconectado.
- A Câmera de ação suporta os sistemas Windows 8/7 e Mac OS X (V10.6.8~V10.10).
- Se houver um cartão de memória inserido na Câmera de ação, apenas os arquivos no cartão de memória serão lidos. Se você desejar ler os arquivos na memória interna, por favor, remova o cartão de memória antes de conectar ao computador.
- Uma pasta de nome "SCN" é automaticamente gerada no cartão de memória no processo de armazenagem do vídeo; exclua esta pasta após excluir os arquivos de vídeo para poupar mais capacidade de espaço.

# **Interface de micro HDMI**

A Câmera de ação consegue reproduzir vídeos e fotos numa TV através de um cabo micro HDMI.

Configurar como se segue:

1. Use o cabo micro HDMI (a ser adquirido separadamente) para conectar a uma TV compatível com HDMI e a Câmera de ação (ambas precisam de estar ligadas);

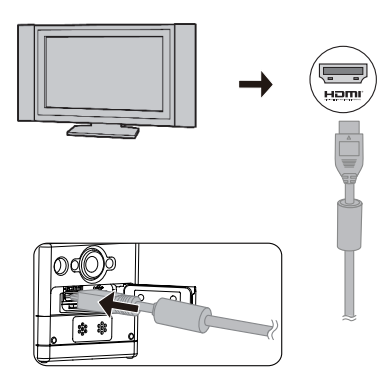

- 2. "Connecting ..." será exibido na Câmera de ação. Após a conexão com sucesso, os arquivos na memória interna ou no cartão de memória serão exibidos na TV. 3. Pressione o botão  $\binom{60}{1000}$  ou  $\binom{50}{100}$  para procurar os arquivos.
- 4. Quando um arquivo de vídeo aparece na tela, pressione o botão  $\bigodot$  para iniciar a reprodução, pressione o botão  $\bigcircledast$  para retroceder, pressione o botão  $\bigcircledast$ para avançar rápido e pressione o botão  $\bigodot$  novamente para pausar a reprodução.

Quando a Câmera de ação está conectada à TV enquanto está desligada, pressione e mantenha o botão  $\oslash_{\!{\rm mod}}^{\!{\rm Q}}$  para ligar.

# **Anexos**

# **Especificações**

A projeção e as especificações estão sujeitas a alterações sem aviso prévio.

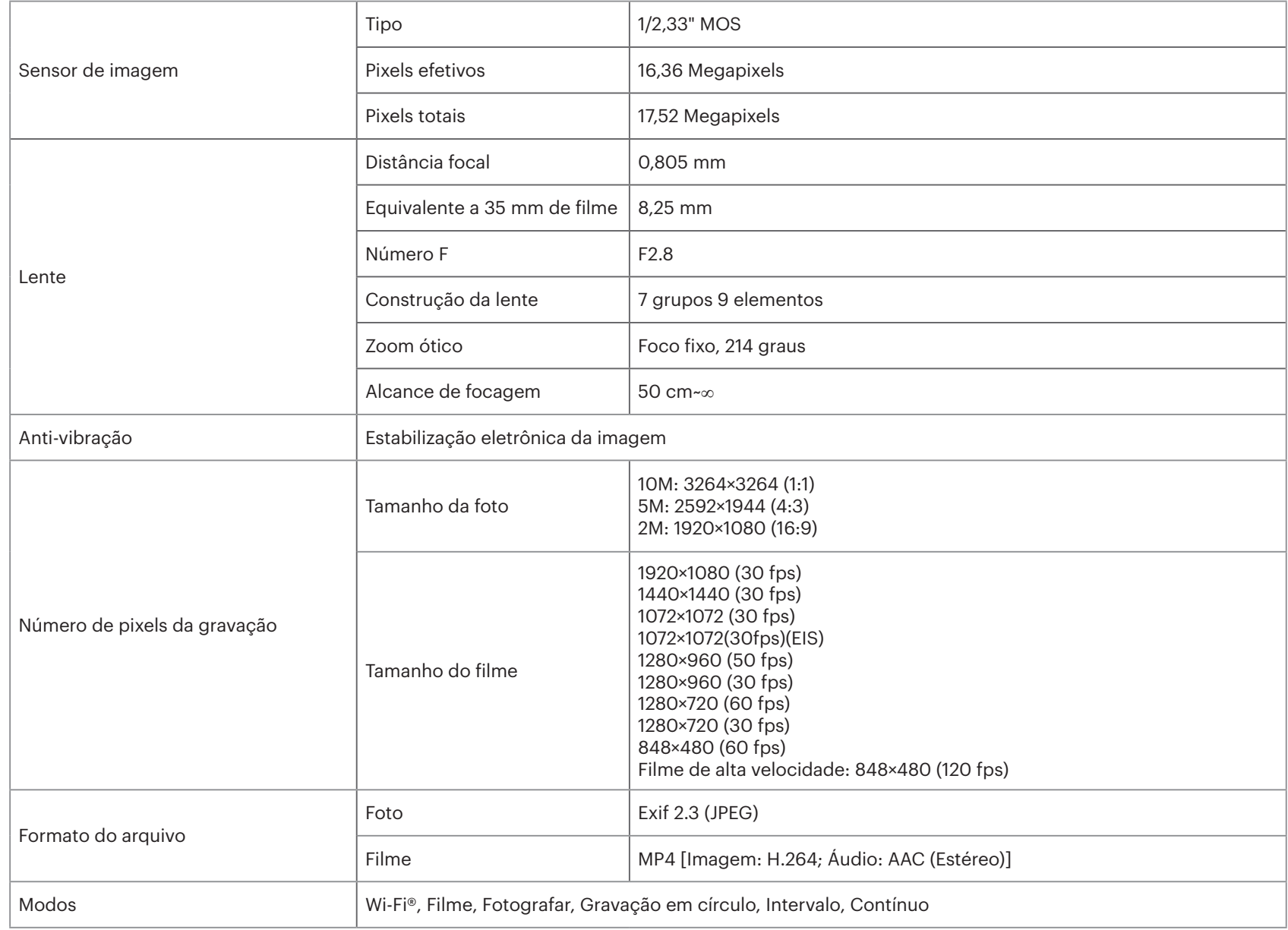

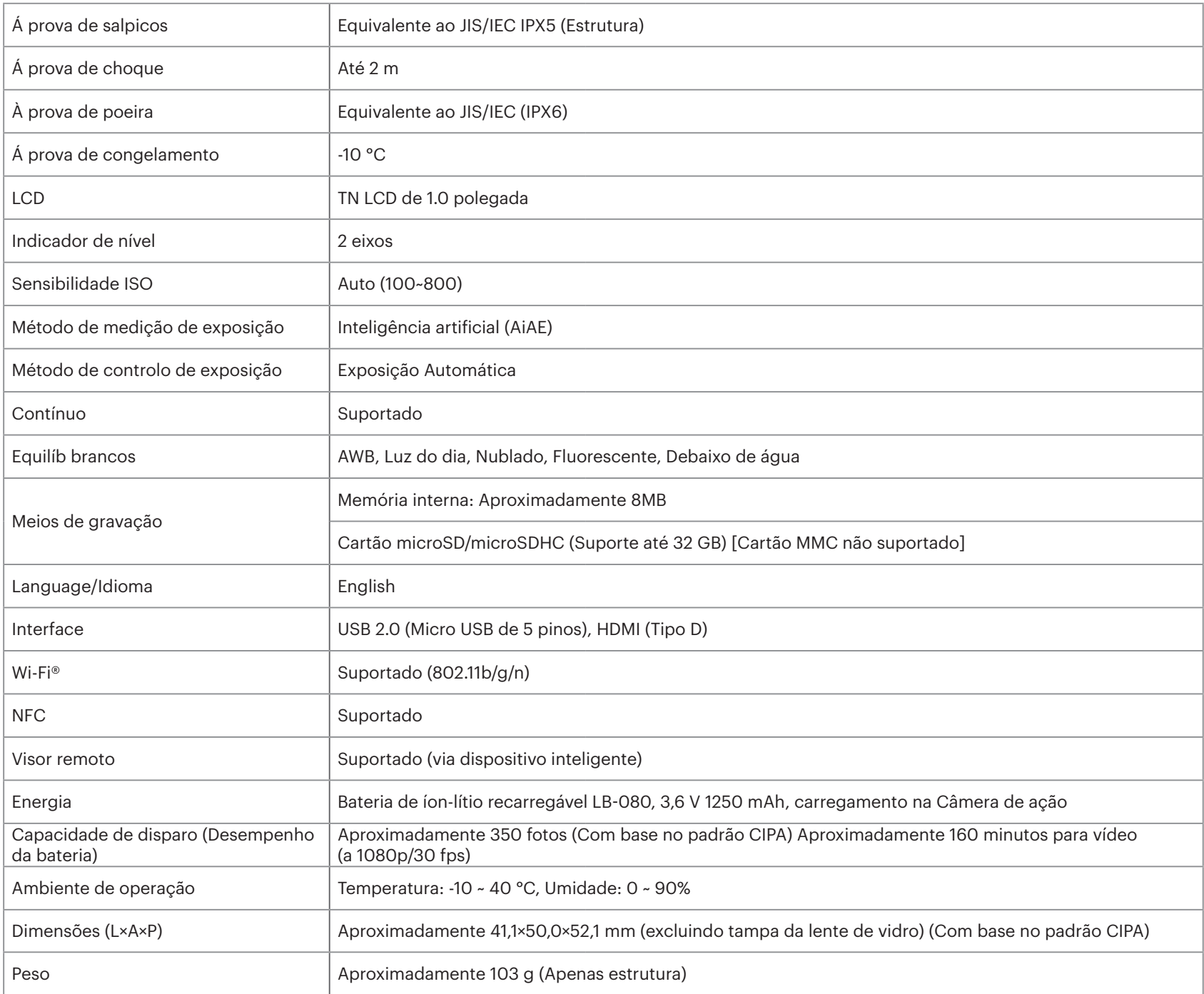

# **Prompts e mensagens de aviso**

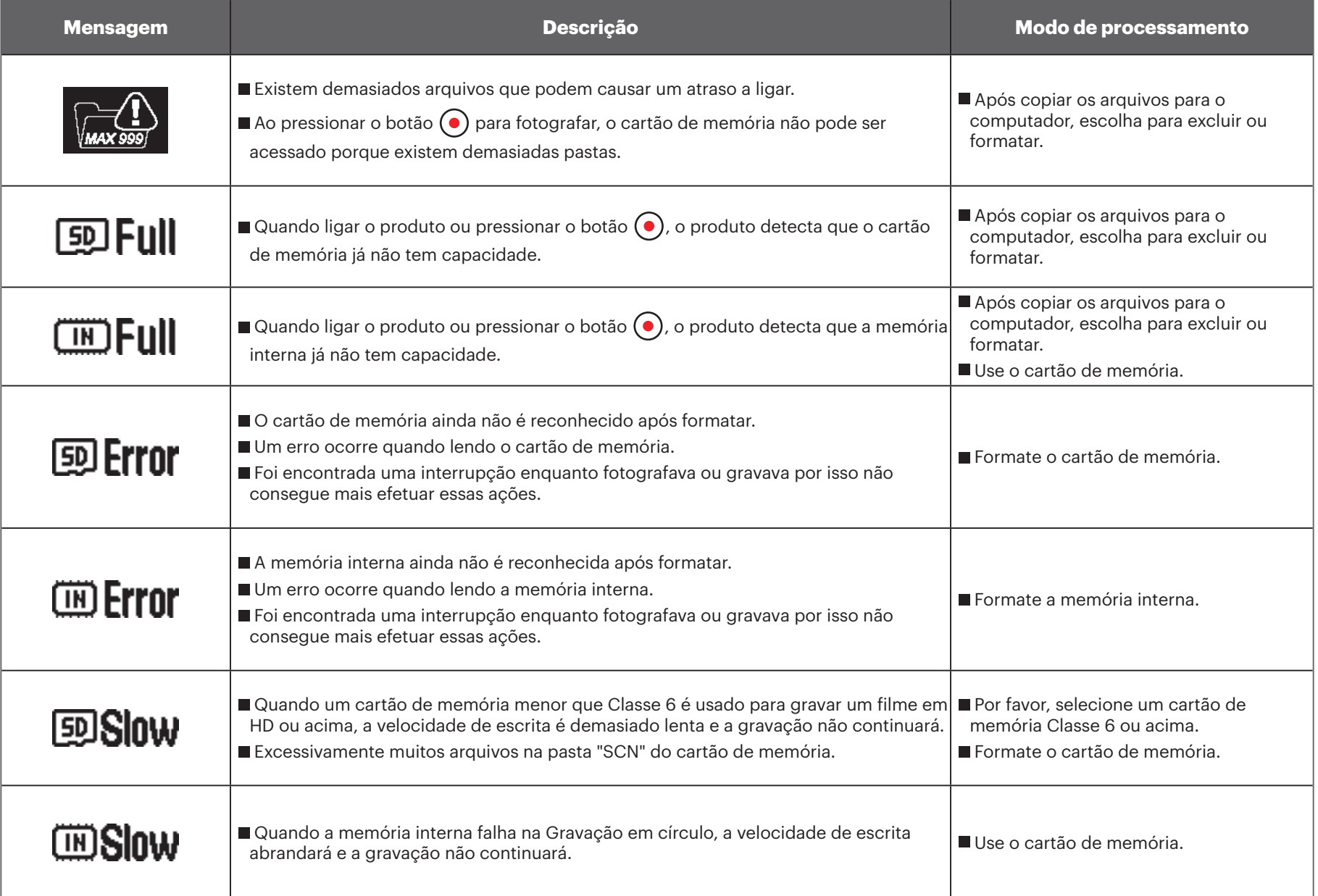

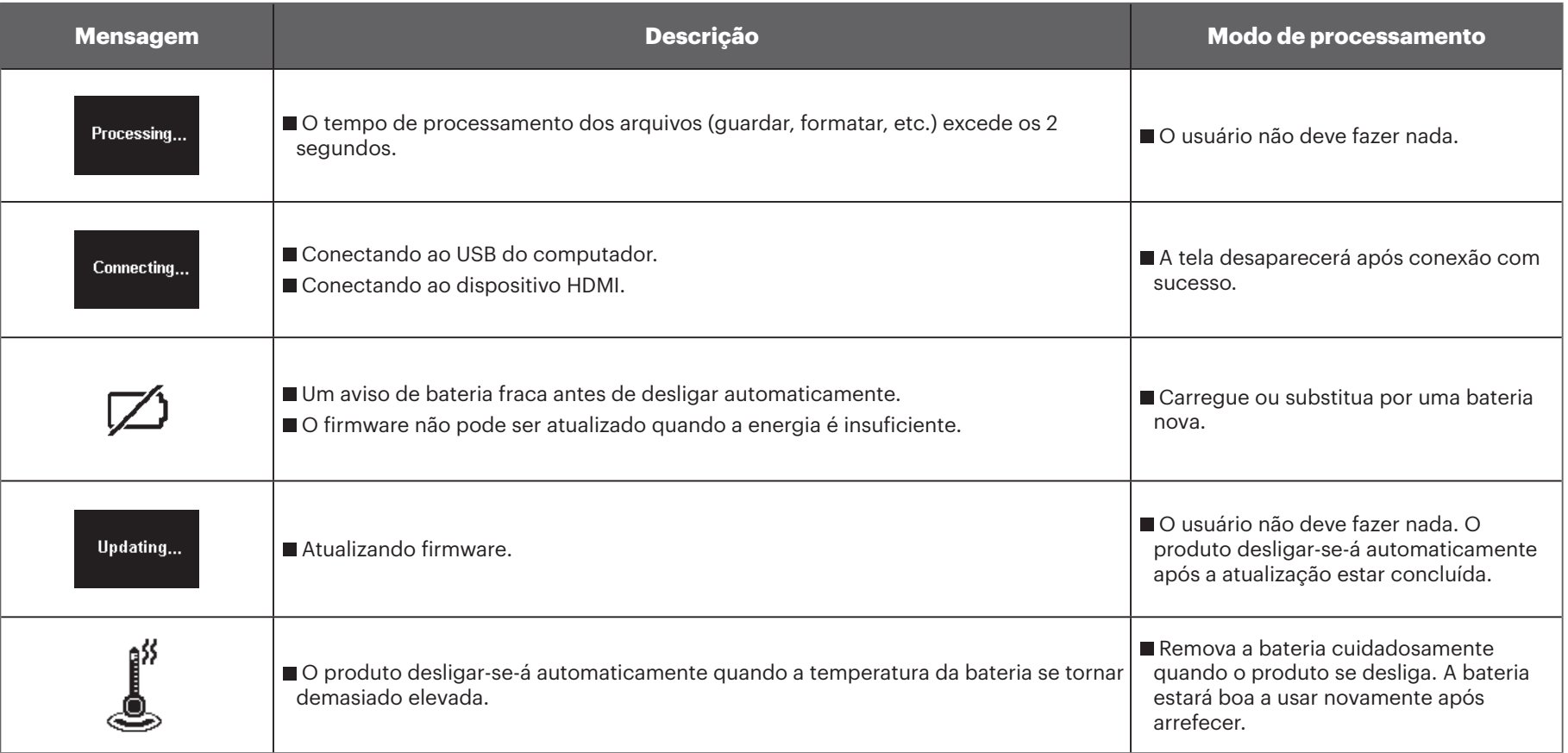

# **Resolução de problemas**

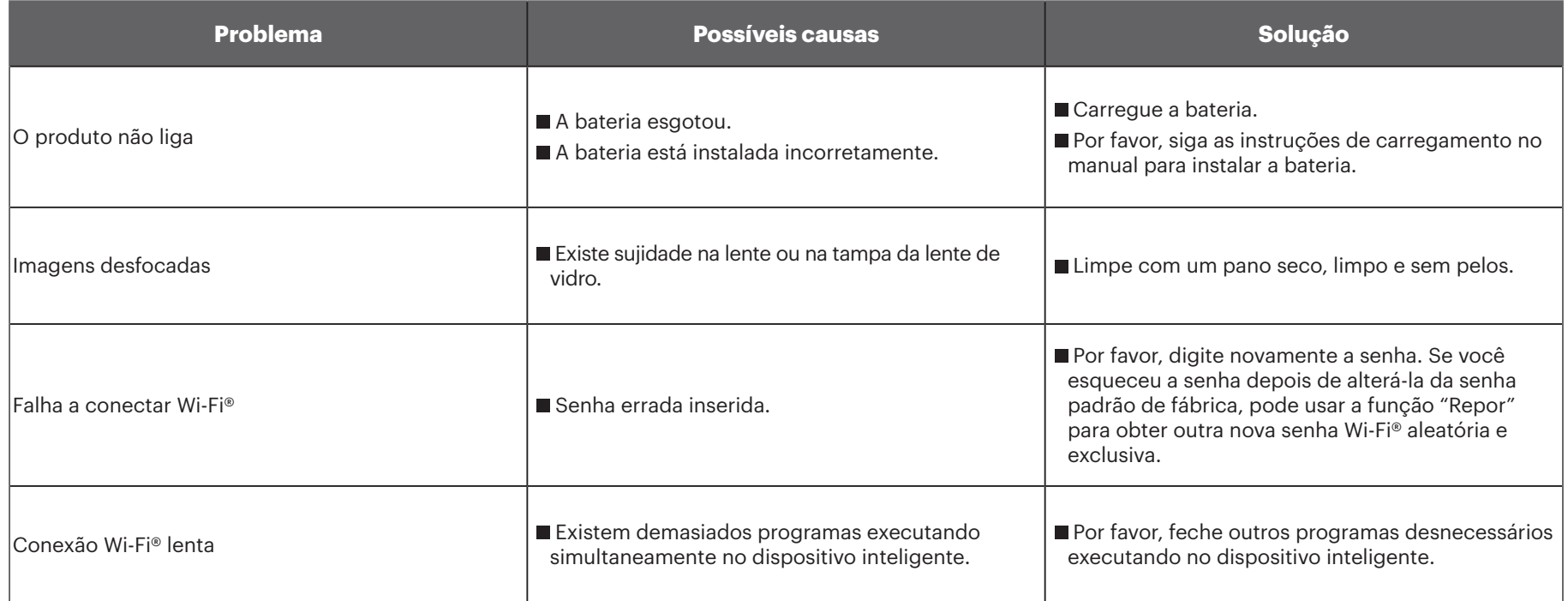

# **Acessórios especiais**

Existem opções diferentes de acessórios SP-360 disponíveis. Os pacotes de acessórios variam por revendedor. Para adquirir acessórios adicionais separadamente, por favor, entre em contato com seu suporte de serviço ao cliente de revenda local ou visite kodakpixpro.com para obter mais detalhes sobre o serviço de cliente.

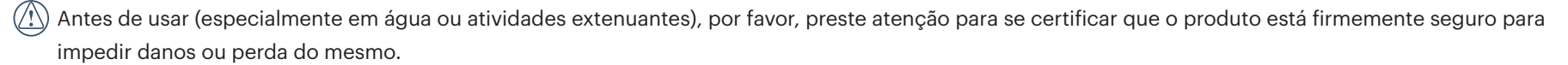

Por favor, assegure-se de que a superfície adesiva se encontra limpa antes de usar os acessórios adesivos de dupla-face. A sujidade, graxa ou outro material estranho reduzirão a eficiência do adesivo de dupla face. O adesiva dupla-face não é fácil de remover depois de colar. Por favor leve em conta a posição e ângulo de colagem antes fazê-lo.

Após montagem total dos acessórios, por favor, certifique-se de que o parafuso e a pega de pré-aperto se encontram na posição adequada e totalmente seguros.

 $\mathbb{N}$ Para facilitar a montagem, por favor, alinhe as marcas na base e na pega de pré-aperto como nos diagramas abaixo.

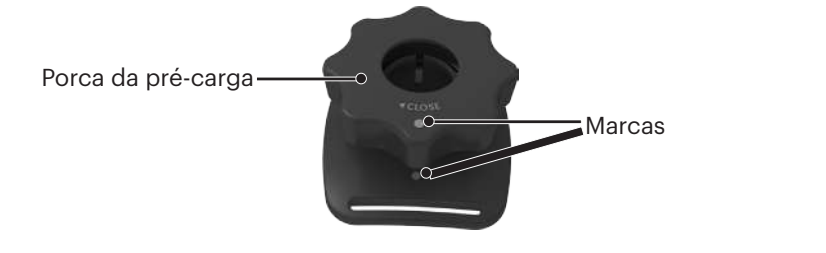

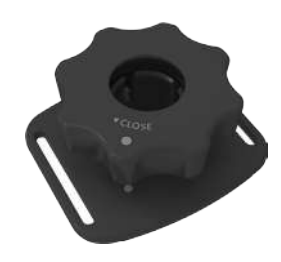

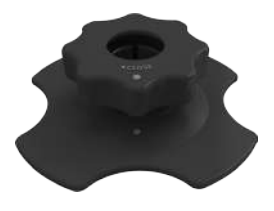

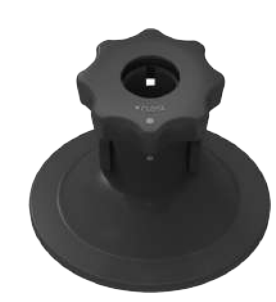

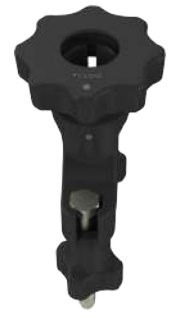

**Caixa padrão: para uso com outros acessórios quando a impermeabilização não é necessária**

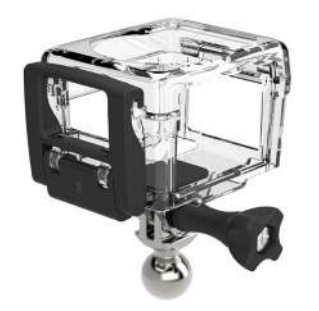

Método de instalação:

1. Primeiro, insira o adaptador na parte inferior da caixa padrão antes de usar o parafuso de ajuste para apertar.

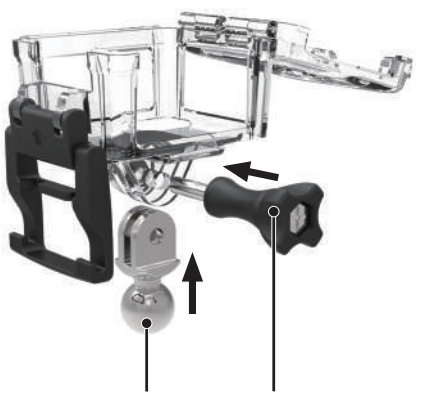

2. Coloque a Câmera de ação no interior da caixa padrão e pressione a trava para baixo até que tranque firmemente.

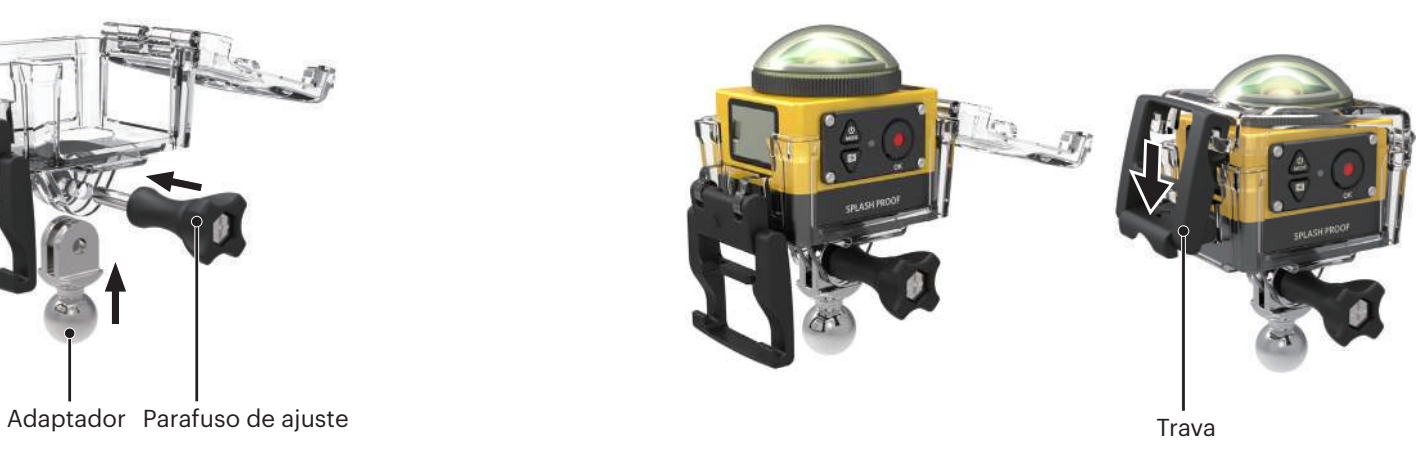

#### **Caixa impermeável: Para uso com outros acessórios subaquáticos, na chuva, à beira mar ou em outras circunstâncias onde a impermeabilidade é necessária**

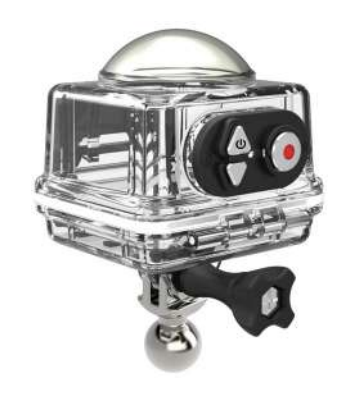

Método de instalação:

1. Primeiro, insira o adaptador na parte inferior da caixa impermeável antes de usar o parafuso de ajuste para apertar.

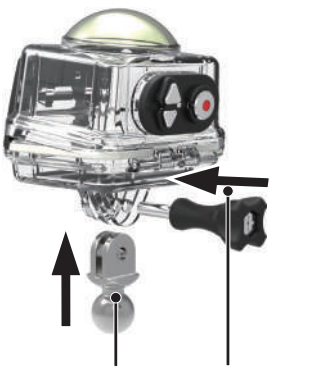

Adaptador Parafuso de ajuste

2. Remova a tampa da lente de vidro da Câmera de ação, coloque a Câmera de ação na caixa impermeável, insira as lentes internas antiembaçantes e pressione a tranca para baixo até que tranque firmemente.

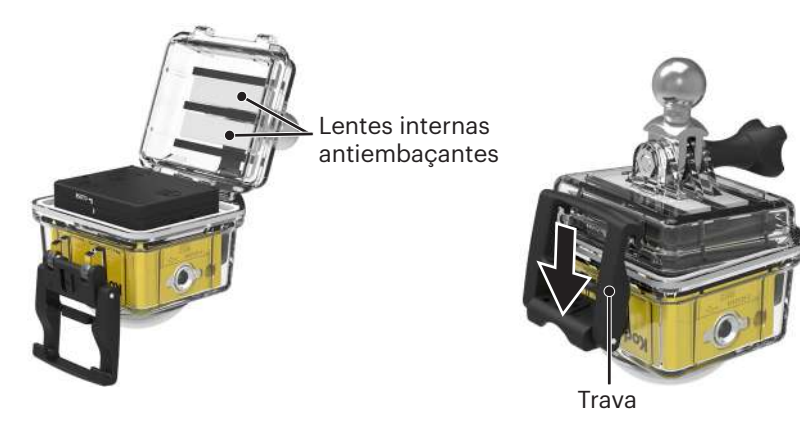

Antes de usar a Câmera de ação num ambiente molhado, por favor, assegure-se que a insere primeiro na caixa impermeável. E também não deverá ser submerso a uma profundidade maior do que 60 m (196 pés) subaquáticos.

As lentes internas antiembaçantes absorvem a umidade. Por favor, certifique-se de que está seca antes de usar (aqueça-a num forno a 80-85°C durante cerca de 5 minutos). Cada lente interna antiembaçante pode ser reutilizada até 3-4 vezes.

#### **Montagem adesiva plana:Para fixar em skateboards ou outros objetos planos**

**Montagem adesiva curva:Para fixar ao capacete ou outros objetos curvos**

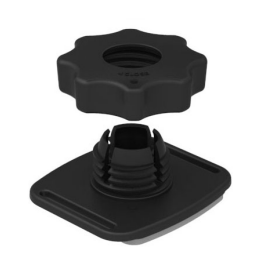

Método de instalação:

Existem dois tipos de montagem adesiva: plana e curva. Você pode selecionar com base no formato do objeto a ser usado.

Ambos os tipos podem ser montados da mesma forma, tome a montagem adesiva (plano) como um exemplo:

- 1. Monte a montagem adesiva ou a caixa impermeável ( $\bigcap$  36 /  $\bigcap$  37).
- 2. Amarre uma extremidade da corda à montagem adesiva e a outra extremidade à caixa padrão ou impermeável.
- 3. Monte o adaptador, porca da pré-carga e a montagem adesiva de acordo com a direção ilustrada na imagem. Primeiro, pressione o adaptador na montagem adesiva e, em seguida, rode e aperte a porca da pré-carga.
- 4. Fixe o adesivo de dupla-face na parte inferior da montagem adesiva ao objeto a ser usado.
- O adesivo de dupla face é descartável. Deve ser substituído por um novo após ter sido descascado.

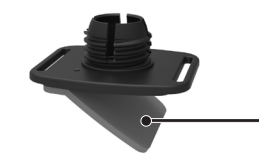

Adesivo de dupla-face

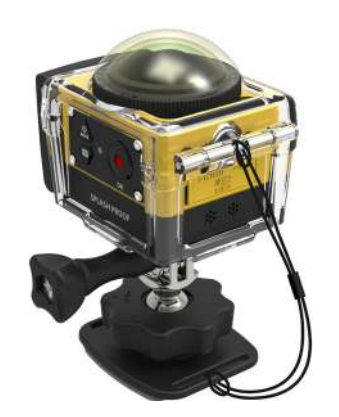

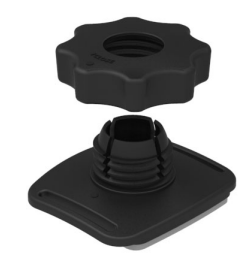

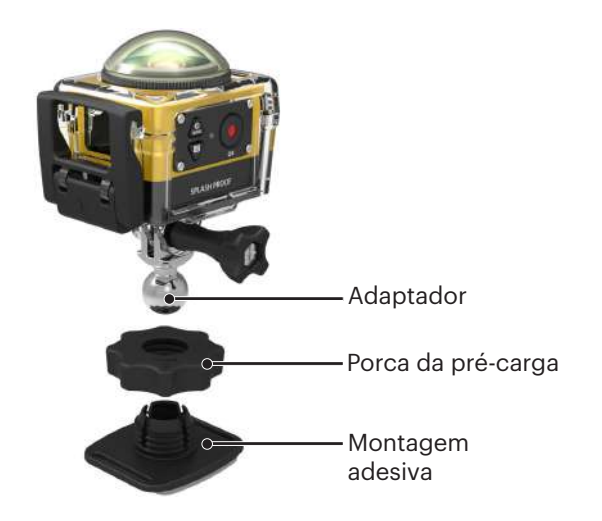

#### **Montagem em barra: Para montar no guiador da bicicleta, mastros e outros objetos em tubo**

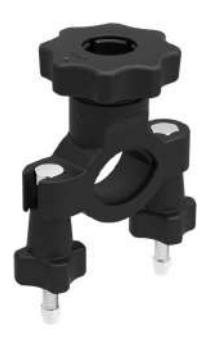

#### Método de instalação:

- 1. Monte a caixa padrão ou impermeável.  $(\Box \Box 36 / \Box \Box 37)$ .
- 2. Configure o grampo para barras no guiador e rode os parafusos para apertar.

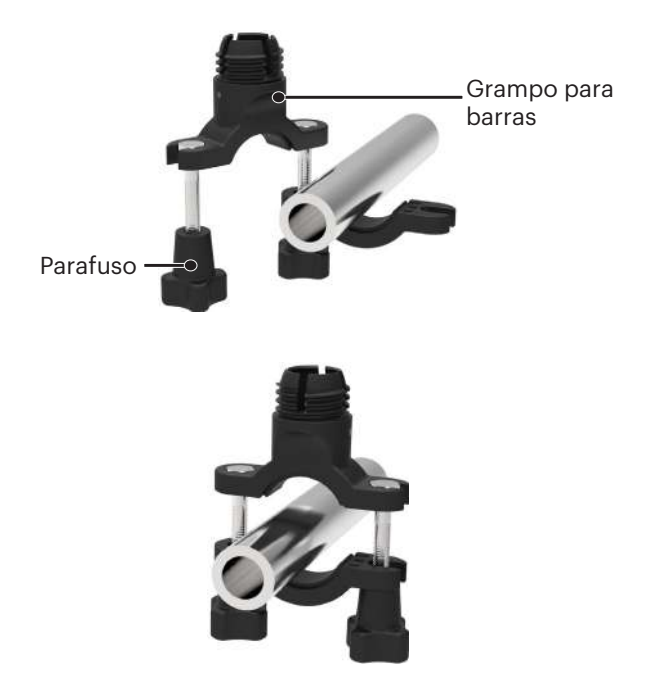

3. Monte o adaptador, a porca da pré-carga e o grampo para barras de acordo com a direção ilustrada na imagem. Primeiro, pressione o adaptador no grampo para barras e, em seguida, rode e aperte a porca da pré-carga.

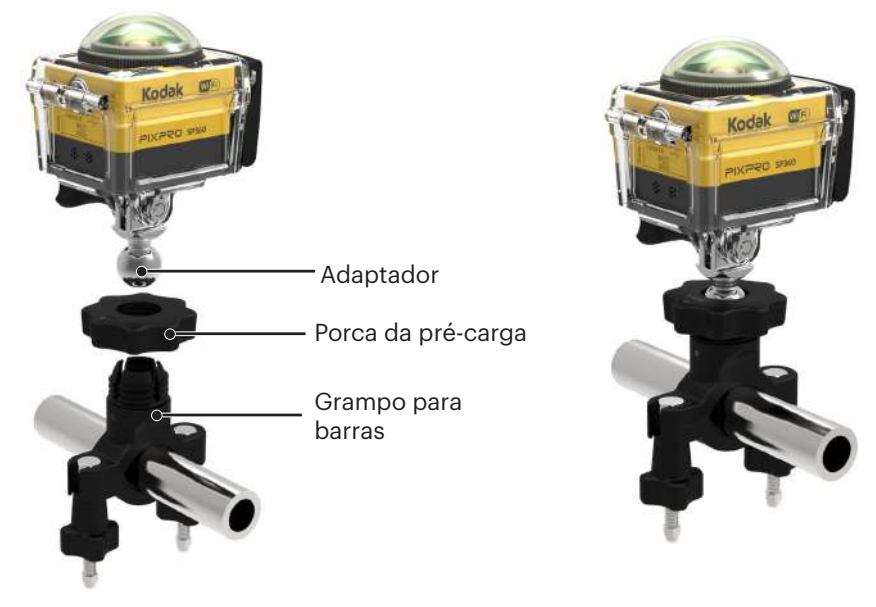

#### **Montagem da ventosa: Para anexo em para-brisas automóveis (ou superfícies lisas)**

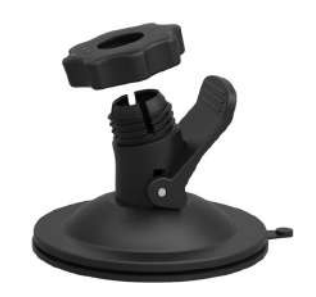

Método de instalação:

- 1. Monte a caixa padrão ou impermeável ( $\Box$  36 /  $\Box$  37).
- 2. Monte o adaptador, a porca da pré-carga e a ventosa de acordo com a direção ilustrada na imagem. Pressione o adaptador na ventosa antes de rodar e apertar a porca da précarga.
- 3. Primeiro, limpe a ventosa e o para-brisas antes de o anexar no respetivo sítio. Pressione para baixo a pega para a anexar ao para-brisas.

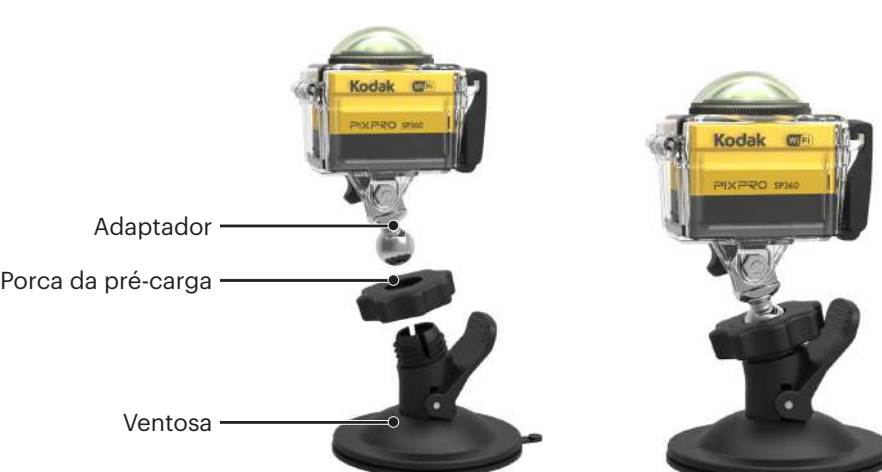

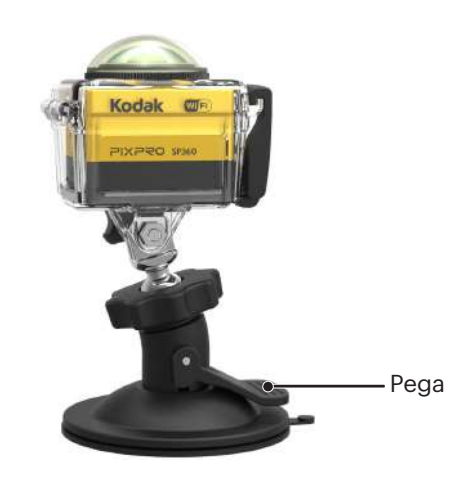

#### **Montagem A da correia do capacete ventilado: Para montagem em objetos ocos como capacetes de bicicleta**

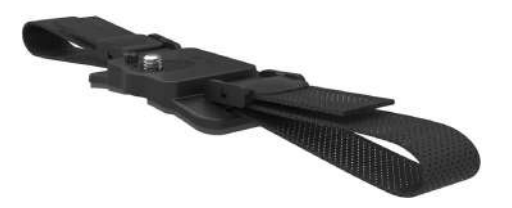

Método de instalação:

1. Alinhe o polo do localizador no orifício do mesmo na Câmera de ação e alinhe o parafuso na montagem do tomada do tripé da Câmera de ação. Rode o parafuso com uma moeda ou um objeto de formato semelhante para apertar.

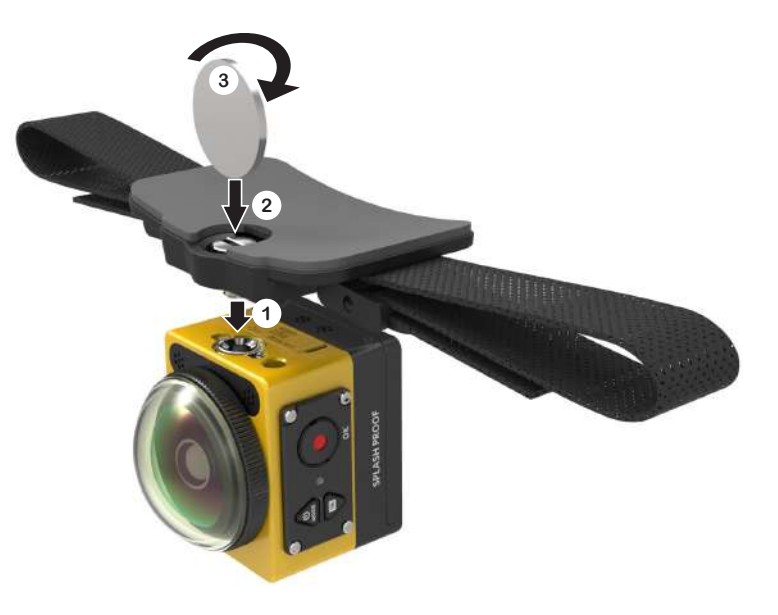

2. Estique a faixa antes de enroscar ambas as extremidades no capacete. Enrosque ambas as extremidades da faixa na fivela e, em seguida, pressione para baixo no grampo da fivela.

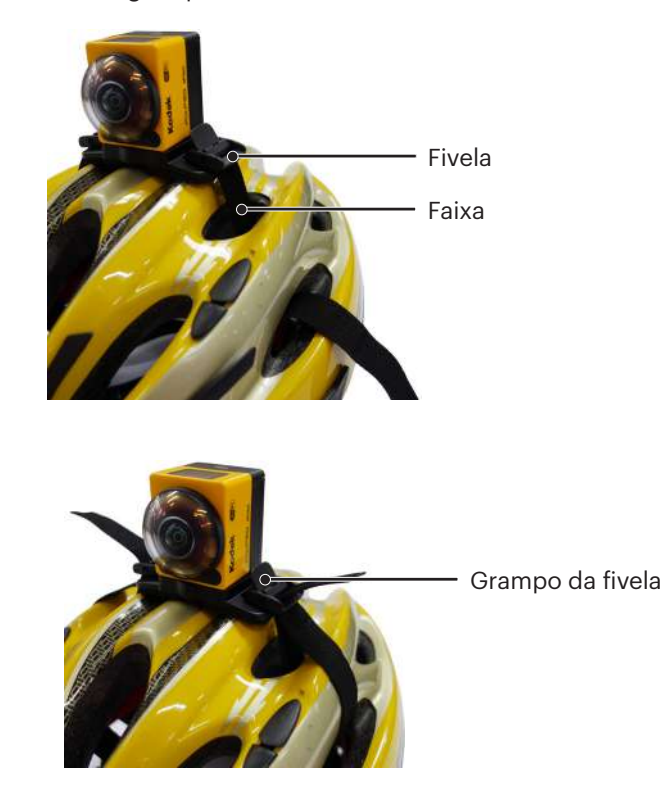

**Montagem B da correia do capacete ventilado: Para montagem em objetos ocos como capacetes de bicicleta**

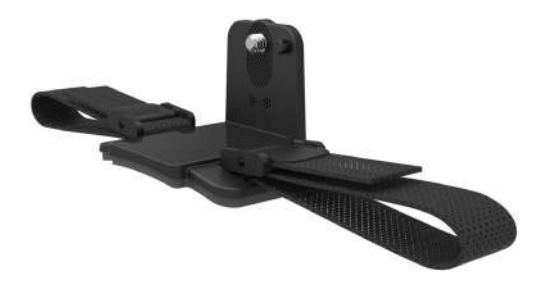

Método de instalação:

1. Alinhe o polo do localizador no orifício localizador da Câmera de ação e alinhe o parafuso na montagem com o tomada do tripé da Câmera de ação. Rode o parafuso de aperto para apertar.

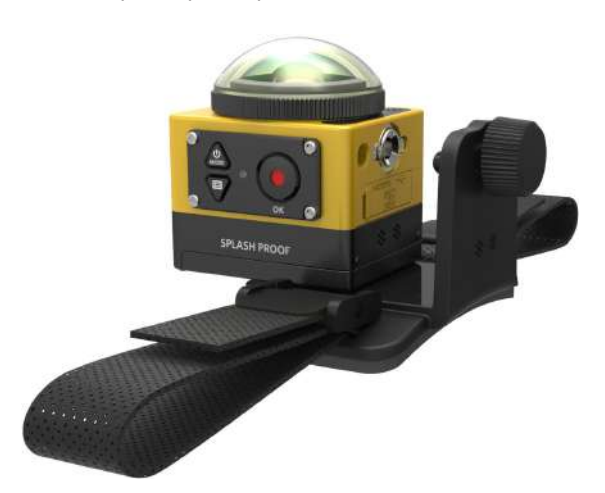

2. Estique a faixa antes de enroscar ambas as extremidades no capacete. Enrosque ambas as extremidades da faixa na fivela e, em seguida, pressione para baixo no grampo da fivela.

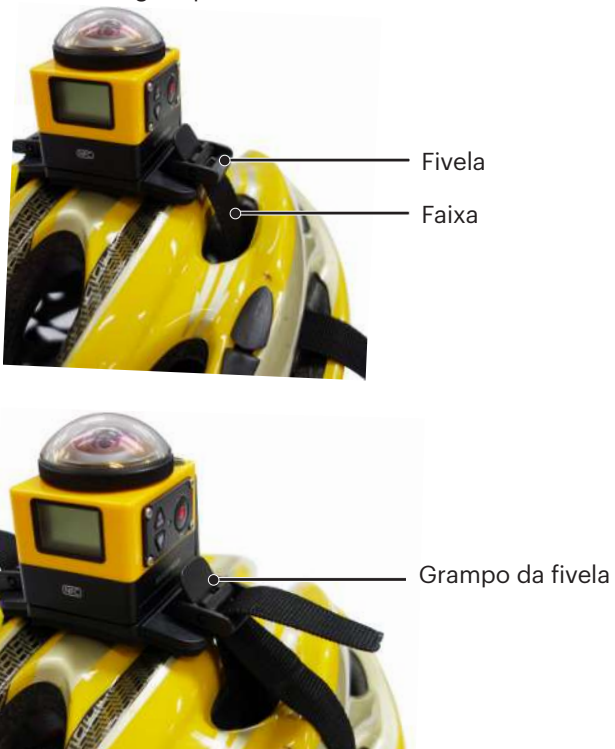

#### **Montagem da tira de cabeça: Para uso na cabeça**

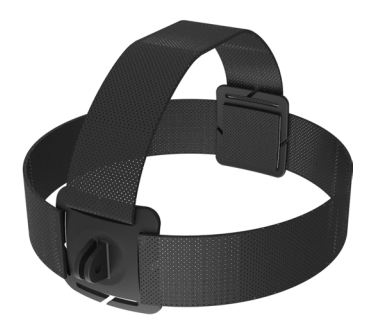

Método de instalação:

- 1. Monte a caixa padrão ou impermeável ( $\Box$  36 /  $\Box$  37).
- 2. Insira a base da caixa padrão ou impermeável na montagem antes de usar o parafuso de ajuste para apertar.

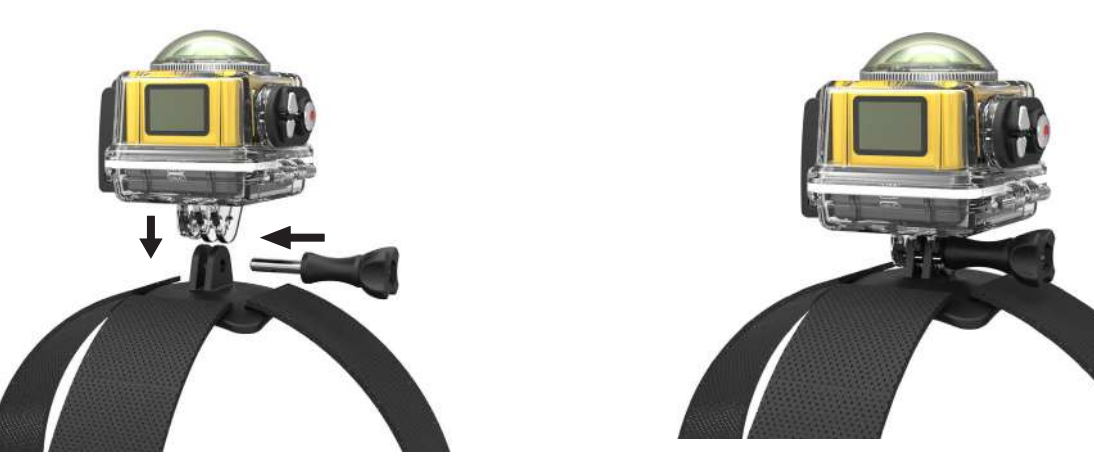

3. Coloque a faixa em volta de sua cabeça e aperte-a adequadamente.

#### **Montagem adesiva na prancha de surf: A ser fixo em equipamento de desportos aquáticos como pranchas de surf**

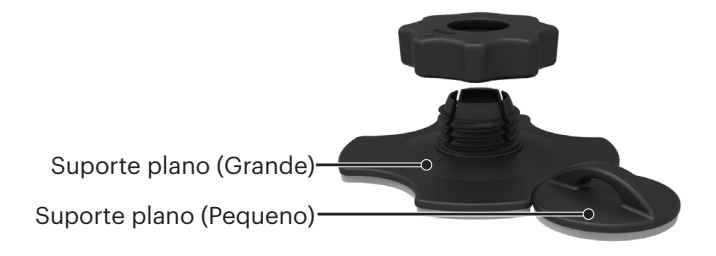

Método de instalação:

- 1. Monte a caixa impermeável  $(\Box)$  37).
- 2. Amarre uma extremidade da corda ao suporte plano (pequeno) e a outra extremidade à caixa impermeável.
- 3. Monte o adaptador, a porca da pré-carga e o suporte plano (grande) de acordo com a direção ilustrada na imagem. Pressione o adaptador no suporte plano (grande) antes de rodar e apertar a porca da pré-carga.
- 4. Fixe o adesivo de dupla-face na parte inferior do suporte plano (grande) e anexar o suporte plano (pequeno) ao objeto a ser usado.

O adesivo de dupla face é descartável. Deve ser substituído por um novo após ter sido descascado.

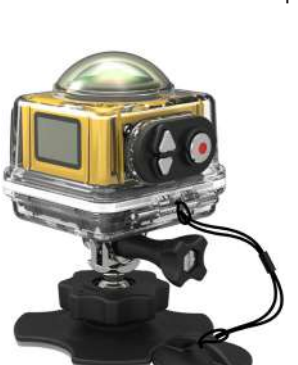

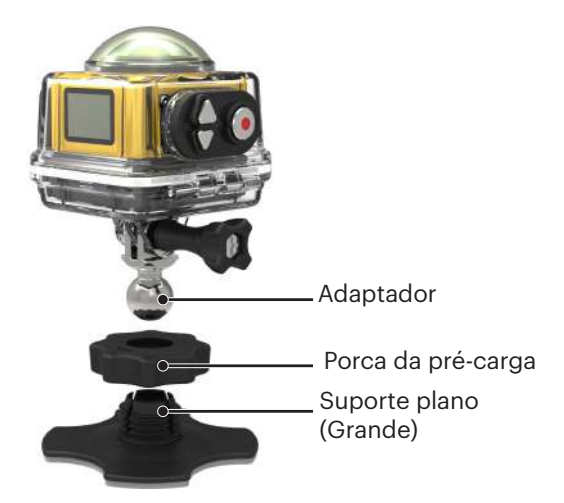

#### **Quick Clip: adequado para ser fixo no cinto ou arnês**

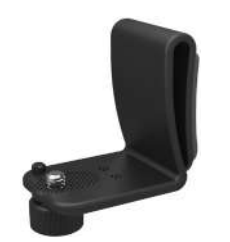

Método de instalação:

- 1. Alinhe o polo do localizador no Quick Clip no orifício do mesmo na Câmera de ação e alinhe o parafuso do Quick Clip na montagem do tomada do tripé da Câmera de ação e aparafuse-a para a apertar.
- 2. Fixe o clip no cinto.

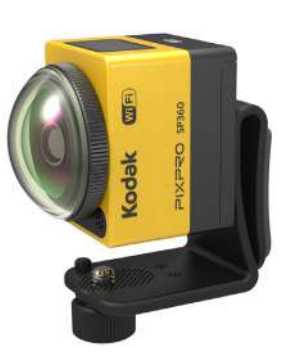

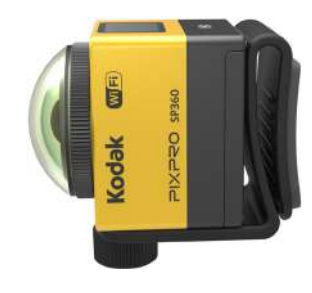

#### **Braço extensível:**

Você pode adicionar um ou mais braços extensíveis (exceto a montagem da tira de cabeça) para cada kit, para fornecer mais flexibilidade para ajustar o ângulo de montagem da Câmera de ação.

Acessórios suportados: Montagem adesiva plana, Montagem adesiva curva, Montagem em barra, Montagem da ventosa, Montagem adesiva na prancha de surf.

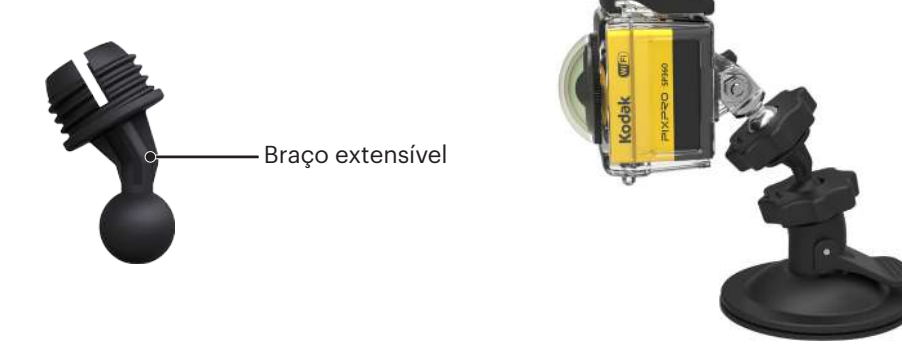

© 2023 JK Imaging Ltd. All Rights Reserved.

A marca, logotipo e a imagem comercial Kodak são usadas sob licença da Eastman Kodak Company.

Todos os outros logotipos, produtos ou nomes de empresas a que se refere este documento são nomes comerciais, marcas registradas ou marcas registradas de seus titulares. Os detentores não estão afiliados à JK Imaging Ltd., aos nossos produtos ou ao nosso site.

JK Imaging Ltd. 17239 So. Main Street, Gardena, CA 90248 USA kodakpixpro.com Made in Myanmar

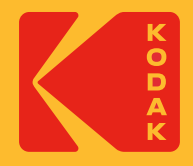